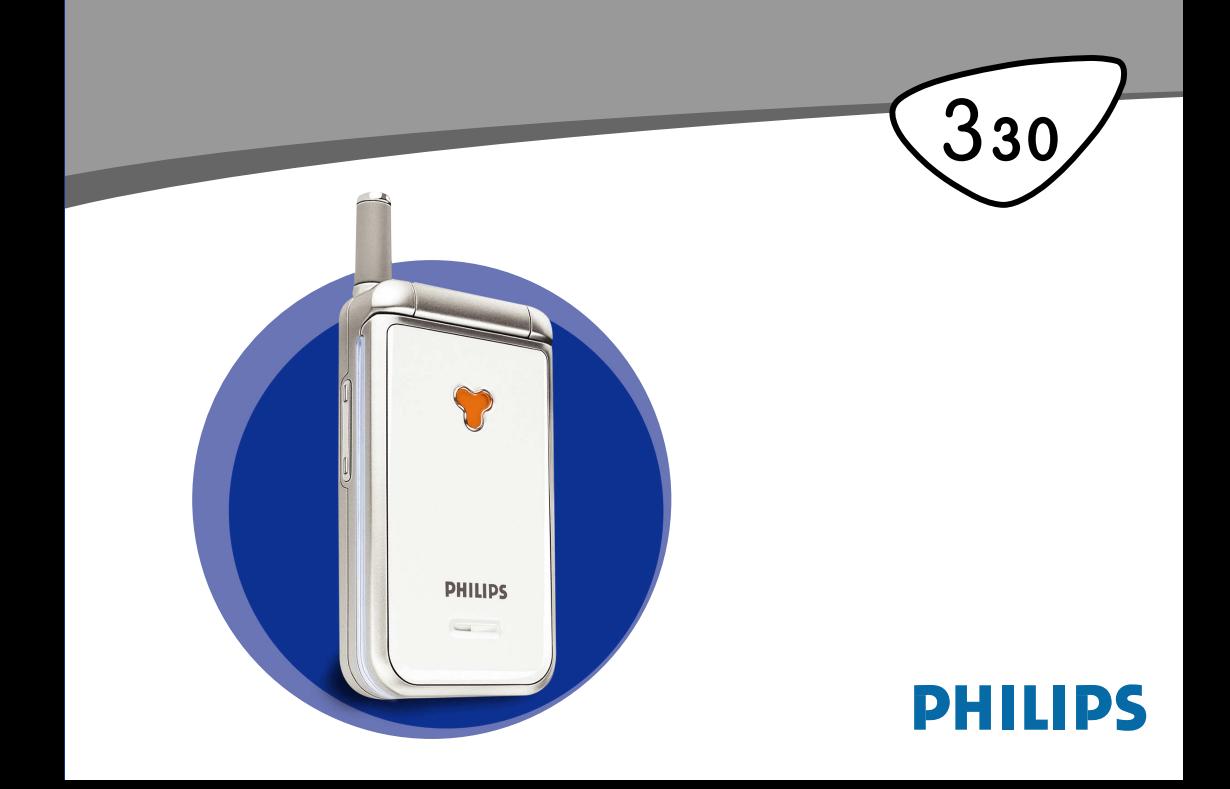

## <span id="page-1-0"></span>**Fedezze fel készülékét**

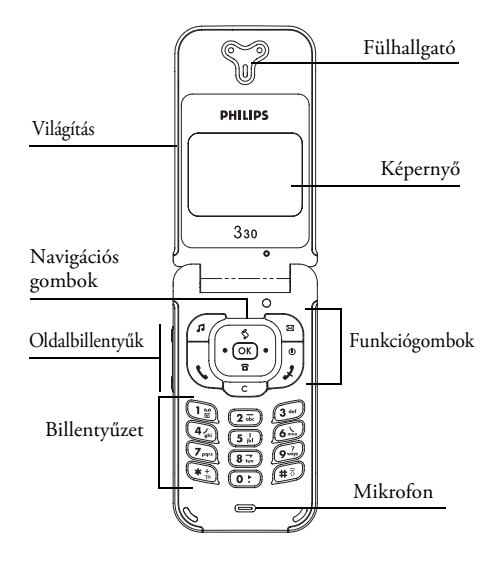

#### <span id="page-1-1"></span>Funkciógombok

Έ

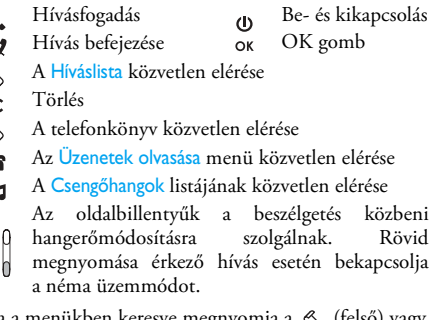

Ha a menükben keresve megnyomja a  $\Diamond$  (felső) vagy a  $\, \overline{\bullet}\,$  (als<u>ó)</u> navigációs billentyűt, ez egyenértékű a  $\, \subseteq\,$ vagy az <sup>OK</sup> gomb megnyomásával.

*A Philips folyamatosan törekszik termékei fejlesztésére, ezért az útmutatóban szereplő információk és jellemzők előzetes bejelentés nélkül változhatnak. Bár a Philips az útmutatóban található információk helyességét folyamatosan szem előtt tartja, az abban előforduló hibákért, hiányosságokért vagy a termék és a leírás közti eltérésekért felelősséget nem vállal.*

# **Tartalomjegyzék**

<span id="page-2-0"></span>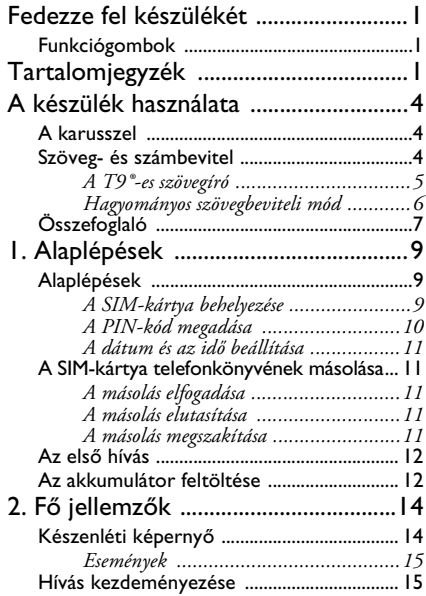

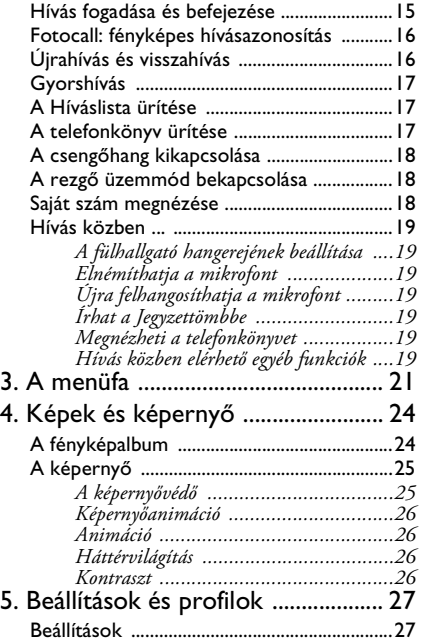

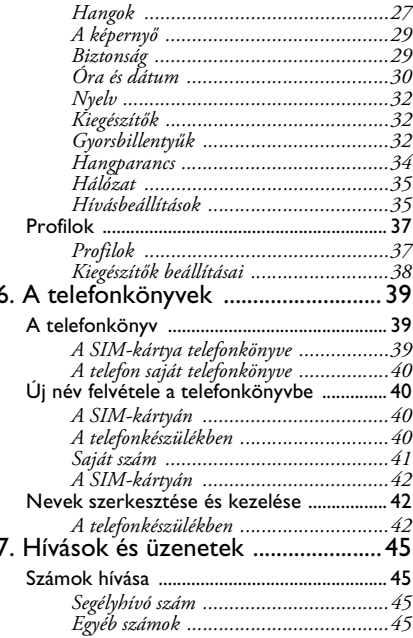

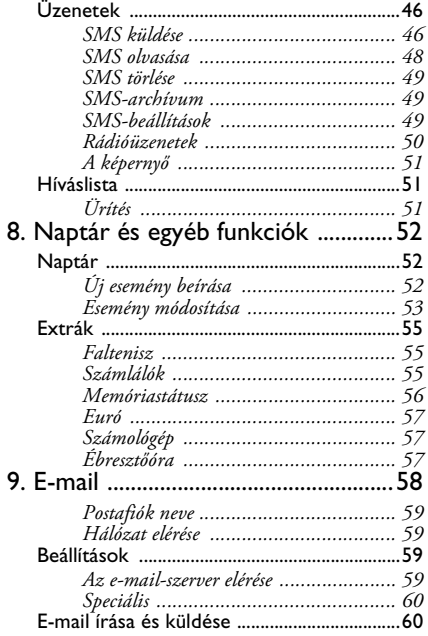

Tartalomjegyzék

٠

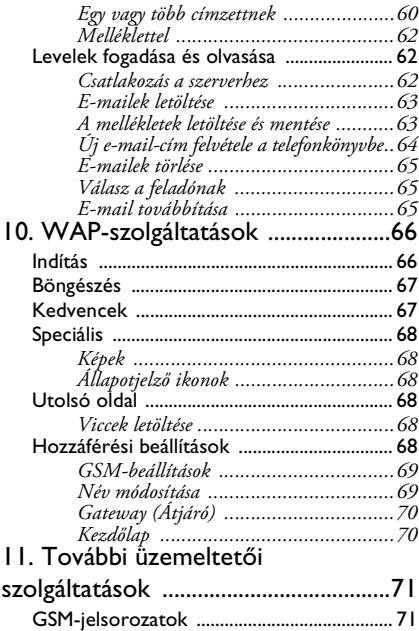

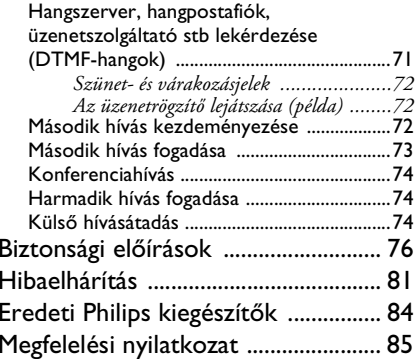

# <span id="page-5-0"></span>**A készülék használata**

#### <span id="page-5-1"></span>A karusszel

A karusszel a képernyőn megjelenő ikonok gyűrűje, melyben minden ábra a készülék használatához szükséges funkciót vagy opciót szimbolizál.

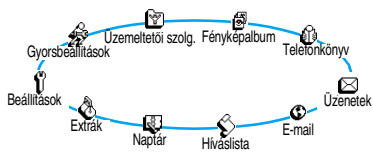

*Mivel a képernyőn az összes ikon nem fér el egyszerre, az elrejtett elemek a bal vagy a jobb gombbal jeleníthetők meg.*

A telefon bekapcsolásakor megjelenő első ikongyűrű a "főkarusszel", Melyet készenléti állapotból az OK gomb megnyomásával érhet el, s amely a fentebb látható ikonokat tartalmazza. A képernyő bal felső sarkában látható kis ábra jelzi, hogy a karusszel melyik elemén áll éppen. Az egyes funkciók vagy opciók eléréséhez lépegessen a bal (az óramutató járásával ellentétes) vagy jobb (az óramutató járásával

megegyező) gombbal, majd a kiválasztott funkció, illetve opció megnyitásához nyomja meg az OK)-t. Ekkor egy alkarusszel vagy egy lista jelenik meg.

*A bal vagy jobb gombokkal váltogathatunk két opció, például Aktiválás/Deaktiválás, Be/Ki, valamilyen érték Növelése/Csökkentése stb. között.*

Addig ismételje a fenti műveleteket, míg el nem jut <sup>a</sup> kívánt funkcióhoz vagy opcióhoz. Amikor egy listában keres, a képernyő jobb oldalán megjelenő <sup>g</sup>örgetősáv mutatja, hogy éppen hol tart. A navigációs billentyűvel ezután kiválaszthatja és az útmutató megfelelő fejezeteiben leírtak szerint módosíthatja <sup>a</sup> készülék bármely funkcióját.

## <span id="page-5-3"></span><span id="page-5-2"></span>Szöveg- és számbevitel

Az írott szövegek kétféleképpen vihetők be<br>aszerkesztőmezőbe: vagy a T<sup>9®</sup>-es prediktív vagy a T9®-es prediktív szövegíróval, vagy hagyományos beírással. A számok és az írásjelek bevitelére két további üzemmód áll rendelkezésre. A képernyőn megjelenő ikonok jelzik <sup>a</sup> használatban lévő szövegbeviteli módot. A beviteli módok között a  $(\widehat{\ast_{\mathbb{B}}} ,$  a kis- és a nagybetű között a  $\widehat{\ast}^{\overline{\mathbb{5}}}$ gomb megnyomásával válthat.

## <span id="page-6-0"></span>*A T9®-es szövegíró*

**Tudnivalók**

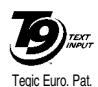

App. 0842463

A T9®-es prediktív szövegíró egy olyan intelligens üzenetszerkesztő üzemmód, amelyhez átfogó szótár is tartozik, <sup>s</sup> ezáltal gyors szövegbevitelt tesz lehetővé. Csak meg kell nyomnia <sup>a</sup> kívánt szó első betűit, s a T9®-es

szövegíró ezeket elemezve kiíria javaslatait <sup>a</sup> szövegbeviteli mezőbe. Ha bevitt karakterek alapján több szó is megfeleltethető, a ®. gomb használatával kiválaszthatja a T9® javaslatai közül a megfelelőt (lásd az alábbi példát).

#### **A szövegíró használata**

Az egyes billentyűk a következő betűk és szimbólumok bevitelére szolgálnak:

 $(2\bar{w})$   $(9\bar{w})$  $\overline{(\bullet)}$ 

Betűk beírása.

 Rövid megnyomásával lapozhat <sup>a</sup> javasolt szavak listájában, hosszú megnyomásával visszafelé léphet.

 $\left(\mathbf{I}^{\circledast}_{\mathbf{g}}\right)$  vagy  $\left(\begin{smallmatrix}\mathbf{\mathbf{\overline{1}}}\end{smallmatrix}\right)$ A bevitel elfogadása.

<sup>e</sup> Rövid megnyomásával egyetlen karaktert, hosszú megnyomásával <sup>a</sup> teljes szöveget törölheti.

(≢ই

 $\widehat{(\ast)}$ 

#### Váltás

A beírás módjának kiválasztása

*Példa: a «home» szó beírása:*

- 1. Nyomja meg a (a) 65 6 3<sup>66</sup> billentyűket. Ekkor a képernyőn megjelenik az adott billentyűsornak megfelelő első találat: Good.
- **2.**. A O : gomb használatával kiválaszthatja a listából a Home szót.
- 3. Jóváhagyás az <sup>1</sup>. -es gombbal.

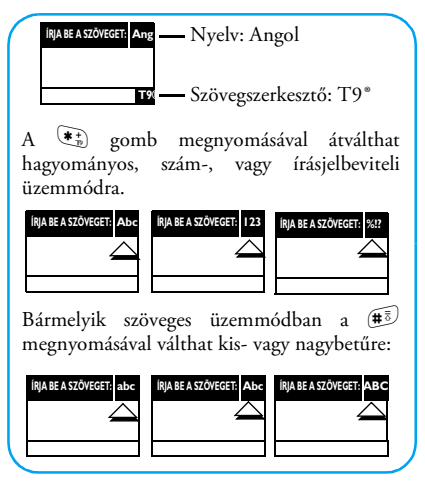

## <span id="page-7-0"></span>*Hagyományos szövegbeviteli mód*

Bár a készülék alapértelmezettként a T9® prediktív szövegírót használja, a  $\widehat{\{\ast_{\mathbb{B}}}}$  gomb megnyomásával Ön bármikor átválthat a hagyományos "Abc" üzemmódra. Ezzel a módszerrel az egyes karakterek beírása

<sup>a</sup> billentyűk megfelelő számú lenyomásával történik. Például, mivel a "h" betű a  $\overline{\mathbf{A}_{\mathcal{P}}^{\mathcal{A}}}$ -es gombon szereplő második betű, beírásához kétszer kell megnyomni ezt <sup>a</sup> gombot. Ebben az üzemmódban tehát annyiszor kell megnyomnia az egyes gombokat, ahányadik helyen <sup>a</sup> beírni kívánt betű áll.

*"Abc"-üzemmódban az egyes billentyűk megnyomásakor a hozzájuk tartozó összes karakter megjelenik a képernyő alján, megkönnyítve ezzel <sup>a</sup> szövegíró használatát (lásd lentebb).*

A «Home» szó beviteléhez ebben az üzemmódbana következő sort kell beütnie: 4, 4, 6HI) (6,  $\boxed{6}$ ,  $\boxed{6}$  (MNO),  $\boxed{6}$  (MNO),  $\boxed{3}$ ,  $\boxed{3}$  (DEF). A bevitel jóváhagyása az ® gombbal történik. A betűk, számok és szimbólumok elhelyezkedése <sup>a</sup> billentyűzeten a következő: **Billentyű Alfanumerikus jelek**

 $\widehat{\mathbb{F}}$ szóköz 1 @  $# = \langle > |$  & £ \$ \

- $\overline{2z}$ a b c 2 à ä å æ ç
- $\mathfrak{g}_{\text{def}}$  $\boxed{3^{\omega}}$  def3éè $\Delta$  $\Phi$
- $\widehat{A_{ab}}$  $\overline{q_{\rm pl}}$  ghi4  $\Gamma$ ì
- $\left(5\frac{1}{24}\right)$  $\overline{\textbf{5}^{\text{L}}_{\text{m}}}$  jk l 5  $\Lambda$

 $\widehat{\mathbf{b}_{\infty}}$ 

m n o 6 ñ ò ö

gombot.

 $\left(\overline{\mathbf{Z}}_{\text{pqr}}\right)$ 

 $\left(8\frac{1}{24}\right)$ 

 $\widehat{\mathsf{q}_{\text{neg}}}$ 

 $\overline{\bullet}$ 

 $(\bullet)$ 

 $\widehat{(\# \bar{z})}$ 

 $\overline{C}$ 

**Be- és kikapcsolás**

**A PIN-kód megadása**

p q r

w x y

 $.0, /$ 

szöve

<span id="page-8-0"></span>**Összefoglalo** 

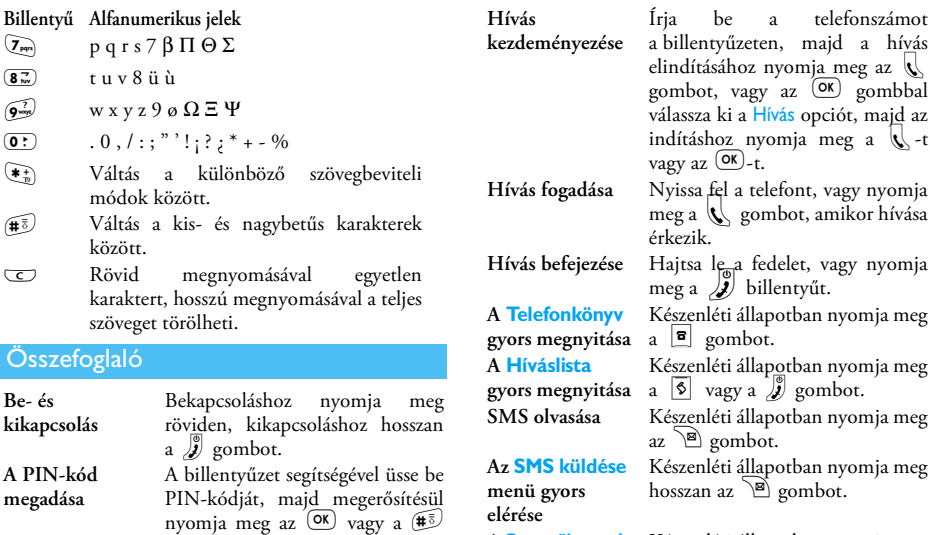

**A Csengőhangok listájának gyors megnyitása**

Készenléti állapotban nyomja meg  $a \nightharpoonup$  gombot.

a hívás

, gombbal

#### **A Néma**

**üzemmód be- és kikapcsolása Visszatérés az előző menübeVisszatérés <sup>a</sup> készenléti képernyőhöz Nyelv kiválasztásaA karusszel**

**A telefonkönyv használata**

**megjelenítése**

nem éri a kívánt funkciót.1. Készenléti állapotban nyomja  $\text{meg a}$   $\boxed{\blacksquare}$  gombot. 2. A fel / le gombokkal lépegethet a listában, majd a **C** gombbal

felhívhatja a kiválasztott személyt.

Készenléti állapotban nyomja meg hosszan a @^\*gombot.

Nyomja meg a  $\subseteq$  gombot.

Nyomja meg hosszan a ⊆-t vagy röviden a  $\sum$ -t.

Készenléti állapotban nyomja meg hosszan a ® gombot, válas<u>sz</u>a ki a nyelvet, és nyomja meg az ® -t. 1. Nyomja meg az ® gombot. 2. A funkciókat a bal vagy jobb gomb mozgatásával érheti el, az  $(x)$  gombbal pedig az almenükbe juthat.

3. Ismételje a 2. lépést, amíg el

# **1 • Alaplépések**

<span id="page-10-0"></span>*Használat előtt olvassa el a ["Biztonsági előírások"](#page-77-1) című fejezetben található utasításokat!*

#### <span id="page-10-3"></span><span id="page-10-1"></span>Alaplépések

A készülék használatához be kell helyeznie a GSMszolgáltató, illetve a készülék forgalmazója által biztosított, érvényes SIM-kártyát. A SIM-kártya tartalmazza az Ön előfizetését és mobiltelefonszámát, valamint egy olyan memóriát, amelyben telefonszámok és üzenetek tárolhatók (l. ["A telefonkönyvek" című](#page-40-3) [fejezetet a](#page-40-3) 39. oldalon).

#### <span id="page-10-2"></span>*A SIM-kártya behelyezése*

**1.** Nyomja meg az akkumulátor-kioldó gombot és vegye le a fedelet.

*Ügyeljen arra, hogy a készülék kikapcsolt állapotban legyen!*

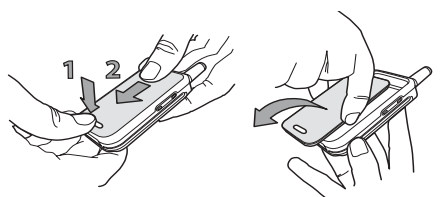

**2.** A belső kioldók egymás utáni lenyomásával vegye ki az akkumulátort, majd balról húzza ki az akkumulátort.

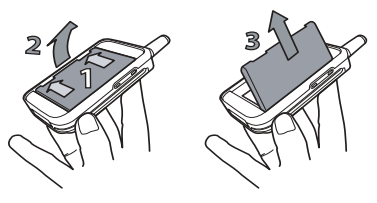

**3.** Vegye ki a SIM-kártyát a tartójából és tegye be <sup>a</sup> foglalatba. Ügyeljen arra, hogy a kártya levágott sarka a megfelelő helyre kerüljön. Ezután nyomja

ütközésig a fém csíptetőt, ami megtartja a SIMkártyát

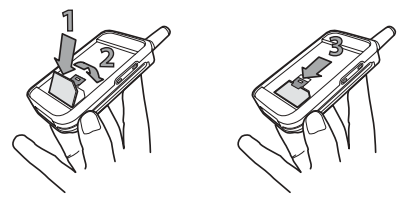

**4.** Helyezze vissza az akkumulátort a foglalatba az alábbi ábra alapján: először illessze a jobb oldalát <sup>a</sup> készülék jobb széléhez, majd megnyomva pattintsa a helyére.

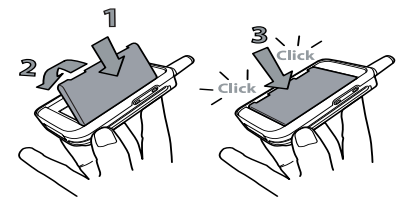

**5.** Az akkumulátortartó fedelét fém érintkezőivel lefelé csúsztassa a megfelelő nyílásokba.

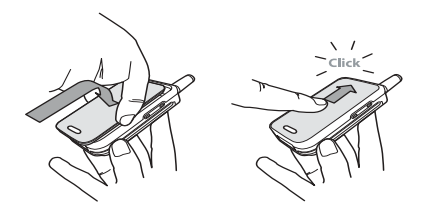

#### <span id="page-11-1"></span><span id="page-11-0"></span>*A PIN-kód megadása*

- **1.** A telefon bekapcsolásához hosszan nyomja meg a  $\int\!\!\!\!\!g\!\!\!\!\!g$  gombot.
- **2.** Ezután lehet, hogy meg kell adnia PIN-kódját, azaz SIM-kártyája 4-8 számjegyből álló titkos kódját, amely védi a készüléket a jogosulatlan használattól. Ezt a gyárilag programozott számot <sup>a</sup> hálózatkezelőtől vagy a forgalmazótól kapja meg. A PIN-kód egyéni beállításával kapcsolatban lásd ["A kódok módosítása" részt a](#page-31-1) 30. oldalon.

*Ha háromszor egymás után hibás PIN-kódot ad meg, a SIM-kártya lezárja a készüléket. A zár feloldásához el kell kérnie PUK-kódját a hálózatkezelőtől.*

**3.** Írja be a PIN-kódot. Ha rossz számot vitt be, nyomja meg a  $\boxed{\overline{S}}$  gombot. Az elfogadáshoz használja az  $\overline{OR}$  vagy a  $\overline{H}$ <sup> $\overline{z}$ </sup> billentyűt.

## <span id="page-12-0"></span>*A dátum és az idő beállítása*

Első bekapcsoláskor a telefonkészülék kéri, hogy <sup>a</sup> megfelelő számbillentyűk használatával állítsa be a dátumot (törléshez használja a  $\Box$  gombot). A beállítás elfogadásához nyomja meg az  $(OR)$ -t. Hasonló módon állíthatja be az időt is.

*Az összes dátum- és idő-beállítási opciót l.: [30.](#page-31-2) o.*

## <span id="page-12-1"></span>A SIM-kártya telefonkönyvének másolása

*Ha a legelső bekapcsoláskor nem másolja le a SIM telefonkönyvét, ezt később közvetlenül a menüből megteheti (l.: [39.](#page-40-4) o.).*

Ha volt már korábban mobiltelefonja és ugyanazt <sup>a</sup> SIM-kártyát használja, akkor kártyája - részben vagy egészben - tartalmazhatja mostani telefonkönyvét. <sup>A</sup> készülék ezt érzékeli, és egy szöveges üzenetben megkérdezi, hogy kéri-e a telefonkönyvének másolását a készülék beépített memóriájába (lásd lentebb). Kilépéshez nyomja meg  $a \subseteq$ , elfogadáshoz az  $(X)$  gombot.

## <span id="page-12-2"></span>*A másolás elfogadása*

A SIM-kártya telefonkönyvének a készülékbe történő átmásolását az  $\overline{\text{ox}}$  megnyomásával fogadhatja el. Ha elvégezte a másolást, a készülékben található telefonkönyv automatikusan az alapértelmezett telefonkönyvvé válik. A SIM-kártya telefonkönyvéhez való visszatéréshez, válassza ki a Telefonkönyv*<sup>&</sup>gt;* A SIMkártyán menüpontokat.

## <span id="page-12-3"></span>*A másolás elutasítása*

Ha bekapcsoláskor a  $\subseteq$  gomb megnyomásával elutasítja a SIM-kártya tartalmának letöltését, <sup>a</sup> másolás nem indul el, és a telefonkönyvek változatlanul maradnak. A SIM-kártya telefonkönyve az alapértelmezett, s a telefonkönyvek közti váltáshoz ki kell választania a Telefonkönyv*<sup>&</sup>gt;* Telefonkönyvbeállítások > Telefonkönyv kiválasztása<sup>&</sup>gt; A telefonban menüpontokat.

## <span id="page-12-4"></span>*A másolás megszakítása*

- **1.** Ha a másolás már folyamatban van, s közben meggondolja magát, a  $\textcircled{z}$  gomb megnyomásával megszakíthatja a SIM-kártya tartalmának letöltését.
- **2.** A másolás megszakad, és a telefonkönyvek csak <sup>a</sup> művelet visszavonása előtt letöltöttbejegyzéseket tartalmazzák.

**3.** A SIM-kártya telefonkönyve az alapértelmezett, <sup>s</sup> a telefonkönyvek közti váltáshoz ki kell választania a Telefonkönyv *<sup>&</sup>gt;* Telefonkönyvbeállítások >Telefonkönyv kiválasztása<sup>&</sup>gt; A telefonban menüpontokat.

#### <span id="page-13-0"></span>Az első hívás

- 1. Írja be a telefonszámot (ha hibázik, a <u>C</u> gombbal törölhet), majd nyomja meg a ( gombot.
- **2.** Ha létrejött a kapcsolat, a készülék két csipogó hangot ad. A hívás befejezéséhez használja a  $\sqrt{\ell}$ gombot.

#### <span id="page-13-1"></span>Az akkumulátor feltöltése

A készülék újratölthető elemmel (akkumulátorral) működik. Az új akkumulátorok nincsenek teljesen feltöltve. Az alacsony energiaszintről hangjelzés ad tájékoztatást.

*Bekapcsolt készülékből nem tanácsos eltávolítani az akkumulátort: így minden egyéni beállítása elveszhet (lásd a telep biztonságos használatáról szóló részt: [78.](#page-79-0) o.).*

**1.** Ha az akkumulátort behelyezte és a fedelét rátette, csatlakoztassa a töltőt (amelyet <sup>a</sup> telefonnal együtt a dobozban megtalált) az alábbi ábra szerint a készülék jobb alsó csatlakozóaljzatába.

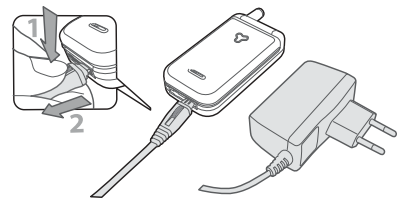

- **2.** Az adaptert helyezze könnyen hozzáférhető hálózati csatlakozóba. A  $\overline{J}$  b szimbólum a töltés állapotát mutatja:
- • Töltés közben a négy állapotjező pálcika mozog. Ezek mindegyike mintegy 25%-os töltöttségi szintet jelöl, s a készülék teljes feltöltése hozzávetőleg két és negyed órát vesz igénybe.
- **Amikor mind a 4 pálcika mozgása megáll, az akkumulátor teljesen feltöltött állapotban van, és <sup>a</sup> készülék levehető a töltőről**.
- Az akkumulátortöltő a csatlakozó felső részénelhelyezkedő kioldógombok megnyomásával választható le a készülékről.

• A hálózattól és a felhasználási körülményektől függően a beszélgetési időtartam legfeljebb 4, <sup>a</sup> készenléti idő legfeljebb 16 óra lehet.

*Az akkumulátorban nem okoz kárt azzal, ha készülékét a teljes feltöltés után is a töltőn hagyja. <sup>A</sup> töltő kikapcsolásának egyetlen módja a hálózatról történő leválasztás, ezért érdemes könnyen hozzáférhető hálózati csatlakozót használni. Belgiumban a töltő IT-táphoz is csatlakoztatható.*

**3.** Ha telefonját több napon keresztül nem kívánja használni, az akkumulátort célszerű eltávolítani.

*A telefon töltés közben is használható. Ha az akkumulátor teljesen lemerült, a Töltés ikon csak mintegy 2-3 perccel a töltés megkezdése után jelenik meg.*

# **2 • Fő jellemzők**

## <span id="page-15-1"></span><span id="page-15-0"></span>Készenléti képernyő

A készülék bekapcsolása és a PIN-kód beírása után (lásd [10.](#page-11-1) o.) a telefon készenléti képernyője jelenik meg, ami azt jelenti, hogy készen áll a használatra. Készenléti állapotban a készülék több szimbólumot is meg tud jeleníteni egyidejűleg.

*Ha az* n *szimbólum nem látható a képernyőn, akkor a hálózat pillanatnyilag nem elérhető. Lehet, hogy rossz vételi területen tartózkodik: próbáljon meg egy másik helyet. Ha a készüléket 2 percig nem használja, az automatikusan visszatér a készenléti képernyohőz.*

- Q **Néma** Készüléke hívás érkezésekornem ad hangjelzést. V **Rezgő** - Hívás érkezésekor<sup>a</sup> készülék csak rezeg.
- s**SMS-üzenet** Új üzenete érkezett.
- M **Hangposta** Új hangpostaüzenete érkezett.

**A** Ébreszto óra aktivált. **m** 

üzenetek memóriája megtelt. Törölje <sup>a</sup> régi üzeneteket, hogy fogadhassa az

**hívásátirányítás más telefonszámra** - Azösszes bejövő hívást egy a hangpostától eltérő telefonszámratovábbítia.

újakat.

**Feltétlen** 

**En** Feltétlen **hívásátirányítás hangpostára** - Az összes bejövő hívást <sup>a</sup> hangpostafiókra továbbítja.

#### **Akkumulátor**

- A pálcikák az akkumulátorszintetjelzik (4 pálcika = feltöltve, 1 pálcika = alacsony).
- S **SMS megtelt** Az H **Saját zóna**

- A hálózatkezelő általdefiniált hívási zóna.Előfizetésfüggő <sup>a</sup> részleteket kérdezzemeg a szolgáltatótól.

- **M** GSM-hálózat: a készülék csatlakozotta GSM-hálózathoz**Vételi minőség**: minél több pálcika látható, annál jobb <sup>a</sup> vétel.
- R **Roaming** Akkor jelenik meg, ha <sup>a</sup> készülék máshálózatba jelentkezett be (pl. amikor külföldöntartózkodik).

#### <span id="page-16-0"></span>*Események*

Bizonyos események (nem fogadott hívások, új üzenetek érkezése, emlékeztető a naptárból stb.) módosíthatják a készenléti képernyőt. Ebben az esetben az  $(x)$  gombbal elérheti a megfelelő menüt, ill. a<sup>C</sup> hosszú megnyomásával visszatérhet készenléti állapotba.

#### <span id="page-16-1"></span>Hívás kezdeményezése

**1.** Készenléti állapotban a billentyűzet segítségével üsse be a kívánt telefonszámot. A hibás bevitela  $\;\subset\;$  gomb megnyomásával javítható.

*Nemzetközi híváshoz a szokásos nemzetközielőhívószám helyett "+"-t írhat. Ehhez hosszan nyomja meg a* \* *gombot az ország előhívószámának megadása előtt.*

**2.** <sup>A</sup>( gombbal tárcsázhatja a számot, a ) gombbal pedig befejezheti a hívást.

*A híváskezdeményezés egyéb módjainak megismeréséhez lásd a ["Számok hívása" című fejezetet](#page-46-4) <sup>a</sup> 45. [oldalon](#page-46-4).*

#### <span id="page-16-2"></span>Hívás fogadása és befejezése

- **1.** Amikor hívást fogad, a telefon csöröghet és/vagy rezeghet. Nyissa szét a telefont, vagy ha már nyitva volt, nyomja meg a ( gombot.
- **2.**Ha nem kívánja fogadni a hívást, használja a  $\sqrt{2}$ billentyűt. Aktív ["Hívásátirányítás"](#page-36-2) funkció mellett (l.: [35.](#page-36-2) o.) a hívás automatikusan egy másik számra vagy a hangpostafiókba érkezik.

*A telefon nem csörög, ha a csengőhang ki van kapcsolva (lásd [18.](#page-19-0) o.). Ha Ön a* Hívásfogadás bármely gombbal *funkciót választotta (l.: [37.](#page-38-2) o.), akkor a hívásokat (a* ) *kivételével) bármelyik billentyű megnyomásával fogadhatja.*

**3.** A hívás befejezéséhez nyomja meg a **J**eombot vagy csukja össze a telefont.

*Függetlenül attól, hogy az összecsukás aktívra van-e állítva vagy sem, a bejövő hívások számára (lásd <sup>a</sup> [35.](#page-36-3) o.), a telefon összecsukásával a folyamatban levő hívás mindig befejeződik. A beszélgetés végét egy csipogó hang jelzi.*

## <span id="page-17-0"></span>Fotocall: fényképes hívásazonosítás

*Ez a funkció csak akkor működik, ha a készülék saját telefonkönyvét használja, nem a SIM-kártyáét.*

A Képes hívás funkció lehetővé teszi:

- a 10 rendelkezésre álló csoport egyedi beállítását megkülönböztető nevekkel ("Barátok", "Üzleti", "Szabadidő" stb.), a Fényképalbum képeivel vagy a <mark>Csengőhang</mark> menü dallamaival,
- egy vagy több név hozzárendelését egy-egy csoporthoz. Így ha hívja Önt valaki, a képernyőn <sup>a</sup> neve mellett megjelenik annak a csoportnak a képe is, amelyhez tartozik. A csoporthoz rendelt dallam szintén megszólal.
- **1.** Ha nem tette meg a készülék első bekapcsolásakor (lásd az ["Alaplépések" című fejezetet](#page-10-3) <sup>a</sup> 9. [oldalon\)](#page-10-3), másolja be SIM-kártyája tartalmát a telefonba: nyomja meg az ®. -t és válassza ki a Telefonkönyv > Telefonkönyv beállításai > Telefon másolása menüpontokat, majd nyomja meg az ,-t. Várja meg, míg befejeződik a másolás.
- **2.** <sup>A</sup>Telefonkönyv karusszeljében válassza ki a Csoportbeállítások pontot, nyomja meg az ®-t és jelölje ki a kívánt csoportot.
- 3. Nevezze el az azonosítandó csoportot ("Barátok", "Gyerekek" stb.), majd válassza ki az adott csoporthoz társítandó Dallamot és Képet.

**4.**. A  $\subseteq$  gomb hosszú megnyomásáv<u>al</u> visszatérhet készenléti állapotba, majd a **a** gombbal megjelenítheti a telefonkönyv tartalmát. Válassza ki azt a személyt, akit az adott csoporthoz szeretne kapcsolni, majd nyomja meg az ®-t. Ezután válassza a Csoport kiválasztása menüpontot, és jelölje ki a kívánt csoport nevét.

Amikor ez az ismerőse hívja Önt, az adott csoporthoz rendelt Dallam, illetve Kép jelzi a hívást.

*Az első három csoporthoz előre meghatározott színek társulnak, melyek az adott csoporthoz tartozó hívó esetén felvillannak: az első csoport piros, a második zöld, a harmadik narancsszínű. A többi csoportból érkező híváskor a három szín felváltva villog.*

## <span id="page-17-1"></span>Újrahívás és visszahívás

A telefon az utolsó 30 számot a Híváslista menübentárolja (hívott, nem fogadott ill. fogadott). Ezek közül bármelyiket újra-, illetve visszahívhatja és közvetlenül is tárcsázhatja. A készülék az utoljára hívott számot jeleníti meg elsőként.

**1.**. A készenléti képernyőn a [§] gombbal érheti el a Híváslista opciót, amely az utoljára fogadott, ill. kezdeményezett hívásokat jeleníti meg időrendben. Ha a felsorolt számok valamelyike

már szerepel a Telefonkönyv menüben, a hozzá tartozó név is megjelenik.

**2.** Az újra-, ill. visszahívandó szám kiválasztásához lépkedjen felfelé vagy lefelé. A ( gombbal tárcsázhatja a számot, a ) gombbal pedig befejezheti a hívást.

## <span id="page-18-0"></span>Gyorshívás

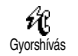

<sup>A</sup>Telefonkönyvbe való belépés és a lista <sup>g</sup>örgetése helyett az adott névkártyát egy gyorsgombhoz kapcsolhatja, s így a

kiválasztott nevet egy hosszú gombnyomással közvetlenül felhívhatja (pl. a 2- gomb hosszú megnyomásával haza, a 3 gombbal pedig az irodájába telefonálhat).

*Gyorsbillentyűként csak a*  2 *-*  9*-es gombok használhatók, mivel a*  0 *(nyelvválasztás) és az*  1 *gomb (hangpostafiók hívása) funkciója kötött és nem újraprogramozható.*

- **1.** Ha egy gyorsgombot gyorshívásra kíván beállítani, az <sup>OK</sup>-val lépjen a főmenübe, válassza ki a Beállítások > Gyorsgombok menüpontokat, majd nyomjon <sup>OK</sup>-t.
- 2. Válasszo<u>n</u> ki egy "Nem használt" sz<u>ám</u>billentyűt  $(\overline{2\omega}$ - $\widehat{9\omega}$ -ig), majd nyomja meg az  $\overline{\textsf{on}}$ -t.
- **3.** Ezután válassza ki a Gyorshívás-t, és nyomjon  $(\alpha)$ -t, majd válasszon ki egy nevet a megjelenített Telefonkönyvből. Jóváhagyáshoz nyomja meg az  $(\overline{\text{ok}})$  gombot.
- **4.** Készenléti állapotban hosszan nyomja meg <sup>a</sup> beprogramozott gombot a hozzárendelt szám tárcsázásához: azonnal létrejön a kapcsolat. <sup>A</sup> beszélgetés befejezéséhez nyomja meg a ) gombot.

*A gyorsgombokat is beállíthatja parancsok végrehajtására (lásd a ["Gyorsbillentyűk" részt](#page-33-3) <sup>a</sup> 32. [oldalon\)](#page-33-3), és bármikor megváltoztathatja vagy törölheti őket.*

## <span id="page-18-3"></span><span id="page-18-1"></span>A Híváslista ürítése

A híváslista kiürítéséhez nyomja meg az <sup>(ok)</sup>-t és válassza ki a Híváslista és az Ürítés menüpontokat, majd a végrehajtáshoz nyomja meg az ŌK)-t. **∭**<br>Ürítés

## <span id="page-18-2"></span>A telefonkönyv ürítése

愈 A telefonkönyv ürítése

A telefonkönyv tartalmának egy lépésben történő törléséhez nyomja meg az OK) gombot, majd válassza ki a Telefonkönyv Telefonkönyv beállításai, telefonkönyv

ürítése menüpontokat. Az ® gomb megnyomásával kiürül a telefonkönyv tartalma.

*Ez az opció csak a telefonban lévő telefonkönyvre vonatkozik, a SIM-kártya telefonkönyvére NEM (lásd "[A telefonkönyvek" című fejezetet a](#page-40-3) 39. oldalon).*

## <span id="page-19-3"></span><span id="page-19-0"></span>A csengőhang kikapcsolása

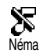

Ha nem szeretné, hogy telefonja csörögjön, amikor hívása érkezik, kikapcsolhatja a csengőhangot. Ha

hívása érkezik, villogni kezd a bejövő hívás szimbólum, a képernyő a Bejövő hívás üzenetet jeleníti meg, <sup>a</sup> telefon viszont nem csörög. A csengőhang kikapcsolásához tegye a következőt:

- 1. Nyomja meg az <sup>OK</sup> gombot és válassza ki a Beállítások*<sup>&</sup>gt;* Hangok*<sup>&</sup>gt;* Csengőhang hangereje*.*
- **2.** A bal gombbal a hangerőt a Néma üzemmódra állíthatja.

*A néma üzemmód a* Profilok **>** Néma *opciók kiválasztásával is elérhető. Ekkor a rezgő üzemmód is aktiválódik. A gyorsabb elérhetőség érdekében gyorsgombot is létrehozhat ehhez a funkcióhoz.*

## <span id="page-19-1"></span>A rezgő üzemmód bekapcsolása

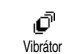

Ha bekapcsolja ezt a funkciót, a telefon rezgéssel jelzi a bejövő hívásokat (a néma üzemmód Néma gyors beállítás útján történő bekapcsolása a fentebb leírtak értelmében szintén aktiválja a rezgő üzemmódot). Egyébként az alábbiak szerint járjon el:

- **1.**A készenléti képernyőn nyomja meg az OK -t, majd válassza ki a Beállítások > Hangok<sup>&</sup>gt; Rezgő menüpontokat.
- **2.** A bal, ill. jobb gombbal válassza ki a Be, ill. Ki opciót, majd az <sup>(ok)</sup> gombbal hagyja jóvá.

*A vibrátor (rezgő üzemmód) bekapcsolása nem némítja el a csengőt. Amennyiben ezt szeretné, és csak <sup>a</sup> rezgőfunkciót akarja használni, kapcsolja be a fentebb leírt módon a* Néma *üzemmódot.*

#### <span id="page-19-2"></span>Saját szám megnézése

Saját telefonszámának megtekintéséhez készenléti állapotban nyomja meg a  $\boxed{\mathbf{\Xi}}$  gombot és válassza ki a <mark>Saját számo</mark>k menüpontot. Ezután nyomja meg az <sup>OK</sup>)-t, válassza ki a Megjelenítés opciót, és nyomja meg újra az ® -t. Ekkor megjelenik a képernyőn <sup>a</sup> telefonszám, feltéve, hogy az a SIM-kártyán

megtalálható. Ha nem így lenne, válassza ki az Új opciót, és kövesse az utasításokat.

*Amennyiben telefonszáma megtalálható <sup>a</sup> Telefonkönyvben, hívás közben is megnézheti azt. Lásd a "Névlista megtekintése" részt a [19.](#page-20-5) o.-n.*

#### <span id="page-20-0"></span>Hívás közben ...

## <span id="page-20-1"></span>*A fülhallgató hangerejének beállítása*

Hívás közben az oldalbillentyű felfelé ill. lefelé való mozgatásával növelheti/csökkentheti a hangerőt.

#### <span id="page-20-2"></span>*Elnémíthatja a mikrofont*

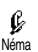

Ha a mikrofont teljesen elnémítja, beszélgetőpartnere nem hallja Önt. Beszélgetés közben nyomjon <sup>OK</sup>-t és

válassza ki a Néma opciót, majd hagyja jóvá az  $(X)$ újbóli megnyomásával.

## <span id="page-20-3"></span>*Újra felhangosíthatja a mikrofont*

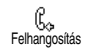

A mikrofon beszélgetés közbeni felhangosításához nyomja meg az  $(x)$ -

t, és válassza ki a Mikrofon bekapcsolása

opciót. A választás elfogadása az  $(x)$  gomb megnyomásával történik, s ekkor a mikrofon újra üzemel.

## <span id="page-20-4"></span>*Írhat a Jegyzettömbbe*

A jegyzettömb egy ideiglenes 同 memória, amelybe hívás közben Jegyzettömb bejegyezhet egy telefonszámot. Ehhez a beszélgetés közben egyszerűen írja be a bejegyezni kívánt számot. Várjon néhány másodpercig, hogy <sup>a</sup> szám automatikusan mentésre kerüljön <sup>a</sup> jegyzettömb memóriájában. Amikor véget ér a beszélgetés, az  $(x)$  megnyomásával tárcsázhatja, vagy elmentheti a Telefonkönyvbe stb.

#### <span id="page-20-5"></span>*Megnézheti a telefonkönyvet*

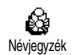

A telefonkönyv hívás közben történő megtekintéséhez:

- 1. Nyomja meg az ®–t, válassza ki a <mark>Névjegyzé</mark>k megnézése opciót, nyomja meg az  $(X)$ -t, majd <sup>a</sup> fel és le gombokkal fussa végig a bejegyzéseket.
- **2.** A hívás közbeni képernyőhöz való visszatéréshez nyomja meg kétszer a  $\subseteq$  gombot.

## <span id="page-20-6"></span>*Hívás közben elérhető egyéb funkciók*

- Új név felvétele a Telefonkönyvbe (l.: [40.](#page-41-4) o.),
- • Üzenetek (SMS) írása és küldése <sup>a</sup> Telefonkönyvön vagy a Jegyzettömbön keresztül  $(l.: 46.$  $(l.: 46.$  o.),
- •Üzenetek elolvasása (l.: [48.](#page-49-1) o.),
- •Híváslista megtekintése (l.: [50.](#page-51-1) o.),
- •Napló megtekintése (l.: [52.](#page-53-3) o.),
- • Hangposta ellenőrzése, ill. a hangszerver elérése <sup>a</sup> Jegyzettömbön keresztül (l.: [71.](#page-72-3) o.),
- • DTMF-hangok átvitele üzenetrögzítőkre és más eszközökre (l.: [71.](#page-72-4) o.),
- •Második hívás kezdeményezése (l.: [72.](#page-73-3) o.)

# **3 • A menüfa**

<span id="page-22-0"></span>A menük tartalmazzák az összes GSM-funkciót, és mindben ikonok vagy listák találhatók. A menük és almenük az  $(0k)$  gomb megnyomásával érhetők el, közöttük a bal / jobb, a listákban pedig a felső / alsó navigációs gombokkal mozoghat. Bármilyen adatbevitel vagy választás érvényesítése az  $($ ok megnyomásával lehetséges.

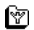

[További üzemeltetői szolgáltatások 71.](#page-72-5) o.\*

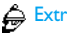

Extra szolgáltatások [71](#page-72-5). o.

Szolgáltatói számok [71](#page-72-5). o.

[WAP-szolgáltatások 66.](#page-67-2) o.

[Indítás](#page-67-3) / [Böngészés](#page-68-2) / [Kedvencek](#page-68-3) / [Utolsó](#page-69-6) [oldal](#page-69-6) / [Speciális](#page-69-7) / [Hozzáférési beállítások](#page-69-8)

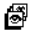

⊠

A [fényképalbum 24.](#page-25-2) o.

- क़ [A telefonkönyvek 39.](#page-40-3) o.
	- [Üzenetek 46.](#page-47-3) o.
	- [SMS küldése 46.](#page-47-2) o.

[Melléklettel](#page-48-0) / [Telefonszám beszúrása](#page-48-1) / [Küldés](#page-48-2)[most](#page-48-2) / [Mentés](#page-49-2)

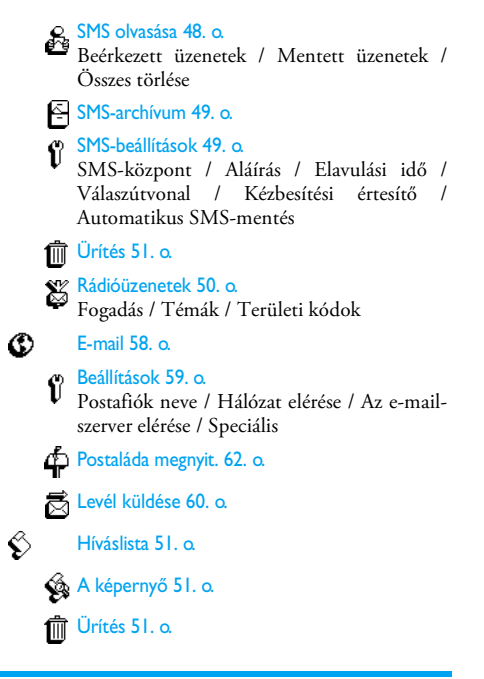

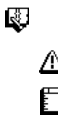

</u>

[Naptár 52.](#page-53-4) o.

Események

Napi nézet

Heti nézet

Havi nézet

ſΠ Múltbeli törlése

[Extrák 55.](#page-56-3) o.

[Faltenisz 55.](#page-56-4) o.

[Számlálók 55.](#page-56-5) o.

[Euró 57.](#page-58-3) o.

[Memóriastátusz 56.](#page-57-1) o.

[Számológép 57.](#page-58-4) o.

[Ébresztőóra 57.](#page-58-5) o.

[Beállítások 27.](#page-28-3) o.

# [Hangok 27.](#page-28-4) o.

[Csengőhang](#page-28-5) / [A csengetés hangereje](#page-28-6) / [Billentyűhangok](#page-29-0) / [Percenkénti figyelmeztetés](#page-29-1) / [Naptári emlékeztető](#page-29-2) / [Alacsony](#page-29-3) [akkumulátorszint](#page-29-3) / [Új SMS jelzése](#page-29-4) / [Rezgő](#page-30-2) [üzemmód](#page-30-2)

[A képernyő 25.](#page-26-2) o.

[A képernyővédő](#page-26-3) / [Háttérvilágítás](#page-27-4) / [Animáció](#page-27-5) / [Képernyőanimáció](#page-27-6) / [Kontraszt](#page-27-7)

[Biztonság 29.](#page-30-3) o.

[Nyilvános nevek](#page-30-4) / [Letiltás](#page-30-5) / [A kódok](#page-31-1) [módosítása](#page-31-1) / [PIN-kódos védelem](#page-31-3)

[Óra és dátum 30.](#page-31-2) o.

- [Időkijelzés](#page-32-0) / [A dátum beállítása](#page-32-1) / [A dátum](#page-32-2) [formátuma](#page-32-2) / [Az idő beállítása](#page-32-3) / [Időzóna](#page-32-4) /[Nyári idő](#page-32-5)
- **C** [Nyelv 32.](#page-33-4) o.
- [Gyorsbillentyűk 32.](#page-33-3) o.
- $\circledcirc$  [Hangparancs 34.](#page-35-1) o.
- [Kiegészítők 32.](#page-33-5) o.

[Automatikus kikapcsolás](#page-33-6) / [Automatikus](#page-33-7) [hívásfogadás](#page-33-7)

Ů

[Hálózat 35.](#page-36-4) o. [Újbóli bejelentkezés](#page-36-5) / [Kedvenc hálózatok](#page-36-6) [Hívásbeállítások 35.](#page-36-7) o. [Hívásvárakoztatás](#page-38-3) / [Hívásazonosítás](#page-38-4) /[Hívásfogadás a fedél felnyitásával](#page-36-3) / [Hívásátirányítás](#page-36-2) / [Automatikus újrahívás](#page-37-0) / [Hívásfogadás bármely billentyűvel](#page-38-2) / [Postafiókok](#page-37-1)[Profilok 37.](#page-38-5) o.

€

\* Előfizetésfüggő

# <span id="page-25-3"></span><span id="page-25-0"></span>**4 • Képek és képernyő**

A Fényképalbum és a Képernyő menükben képeket választhat a listából, azokat megjelenítheti <sup>a</sup> képernyőn, valamint beállíthatja a háttérvilágítás időtartamát, az animációkat, a képernyővédőt stb. Készenléti állapotban nyomja meg az ® gombot és válassza ki vagy a Fényképalbum, vagy a Beállítások, majd a Képernyő opciót.

## <span id="page-25-2"></span><span id="page-25-1"></span>A fényképalbum

Ebben a menüben a készülékben tárolt képek rendezése, illetve megjelenítése végezhető a Megjelenítés, a Törlés, a Módosítás stb. almenük segítségével.

Amikor belép valamelyik elérhető almenübe, <sup>a</sup> telefonban tárolt képek szöveges listában jelennek meg. A grafikus kijelző eléréséhez válasszon ki egy képet a listából és nyomja meg a jobb gombot. Ezután a 5 (felső) vagy a **a** (alsó) gombokkal juthat <sup>a</sup> következő, illetve az előző képhez, vagy a bal gombbal visszatérhet a szöveges listához.

Az egyes fájlok átnevezéséhez válassza ki az elemet a listából, majd nyomja meg kétszer <u>az</u> ©C)-t. Válassza ki az Átnevezést, nyomja meg az <u>®</u>-t, majd az új nevet beírva újra nyomja meg az ®-t.

Az alábbi táblázat segítségével áttekintheti azokat az eszközöket, illetve kapcsolatformákat, amelyekkel fájlokat küldhet és fogadhat.

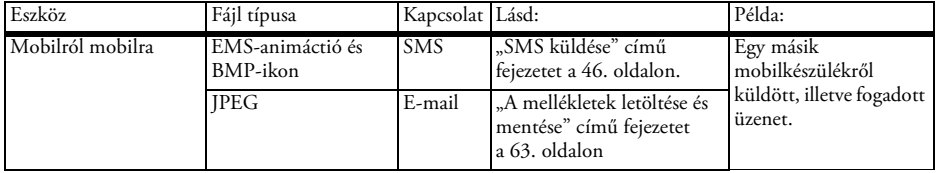

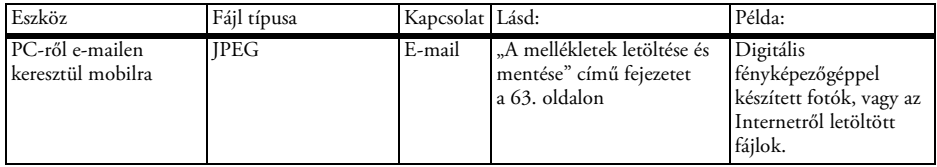

*A JPEG-képeknek a mobiltelefon számára megfelelő méretűeknek és formátumúaknak kell lenniük, hogy megfelelően tárolhatók és megjeleníthetők legyenek. Erről a témáról bővebben lásd "A [mellékletek letöltése](#page-64-2) [és mentése" című fejezetet a](#page-64-2) 63. oldalon.*

#### <span id="page-26-2"></span><span id="page-26-0"></span>A képernyő

Ez az elem a Beállítások menüben található, és segítségével minden, a kijelzőre vonatkozó opció, többek közt a képernyővédő is, elérhető.

## <span id="page-26-3"></span><span id="page-26-1"></span>*A képernyővédő*

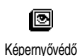

Itt kapcsolható be és ki <sup>a</sup> képernyővédő. Ha ez a funkció aktív, a telefon készenléti állapotban az Ön

által mentett és kiválasztott jpeg fájlok használatával fotókat jelenít meg a képernyőn (lásd "A [mellékletek letöltése és mentése" című fejezetet](#page-64-2) <sup>a</sup> [63. oldalon\)](#page-64-2).

**1.** Válassza a Beállítások > Képernyő > Képernyővédő menüpontokat, nyomja meg az ®. -t majd a bal vagy jobb gombbal a Be opciót, és nyomja meg az OK)-t. A megjelenő listában a bal vagy a jobb gombbal válasszon ki egy képet (ugyanezekkel <sup>a</sup> gombokkal vissza is vonhatja a kijelölést), majd a  $|\vec{a}|$  gombbal fogadia el a választást. Miután kiválasztotta a képeket, az  $\circ$  gomb megnyomásával aktiválhatja a képernyővédőt.

*Ha diavetítésszerűen szeretné működtetni<sup>a</sup> képernyővédőt, több képet kell kiválasztania (legfeljebb tízet). Ha csak egy képet választ ki képernyővédőnek, csak ez az egy fog megjelenni <sup>a</sup> képernyőn.*

**2.** Válassza ki a Kezdés késleltetése menüpontot, majd a bal vagy jobb gomb használatával válasszon ki egy 1 és 5 perc közötti értéket.

Készenléti állapotban a képernyővédő az itt beállított idő elteltével lép működésbe.

**3.** Ezután válassza ki a képernyővédő Vetítési időköz jellemzőjét (10 mp.-től 5 percig) és nyomja meg az OK -t. A képek megjelenítése a megadott időköz alkalmazásával történik.

*Ezek a háttérképek automatikusan eltűnnek, amikor belép valamilyen szerkesztőmezőbe, s ezek aktiválása egyben a képernyővédő kikapcsolását is jelenti.*

#### <span id="page-27-6"></span><span id="page-27-0"></span>*Képernyőanimáció*

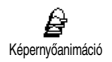

Ebben a menüben a készenlétiképernyőn megjelenő animációkat állíthatja be. Nyomja meg a bal vagy <sup>a</sup> jobb gombot az egyik ikon

kiválasztásához, vagy a Véletlenszerű menüpontot az összes ikon véletlenszerű sorrendben történőmegjelenítéséhez, majd nyomja meg az ® -t.

*Ennek a funkciónak a bekapcsolása szintén deaktiválja a képernyővédőt.*

#### <span id="page-27-5"></span><span id="page-27-1"></span>*Animáció*

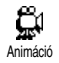

Itt a különböző menükre vonatkozóanbe- vagy kikapcsolhatja az animációt.

*Ha ezt a funkciót nem használja, a készülék sokkal kevesebb energiát fogyaszt.*

#### <span id="page-27-4"></span><span id="page-27-2"></span>*Háttérvilágítás*

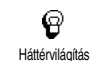

A háttérvilágítás akkor kapcsolódik be, amikor hívás vagy üzenet érkezik, illetve ha a listákban vagy a menükben stb. keres. A háttérvilágításnak mind

a Fényereje (7 szint), mind az Időtartama (Ki állapot<u>tó</u>l 30 mp.-ig) magadható. Mindkét beállítást az OK megnyomásával hagyhatja jóvá.

<span id="page-27-7"></span>*Ez a funkció szintén energiaigényes.*

#### <span id="page-27-3"></span>*Kontraszt*

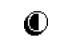

A kontraszt beállításánál 5 szint közül választhat.

Kontraszt

# <span id="page-28-0"></span>**5 • Beállítások és profilok**

<sup>A</sup>Beállítások menüben az egyes opciókhoz tartozó beállítások (hangok, óra és dátum, kiegészítők stb.) módosításával egyéni igényeinek megfelelően alakíthatja készüléke jellemzőit.

<sup>A</sup>Profilok menü segítségével többféle beállítást módosíthat egyszerre (l.: [37.](#page-38-0) o.).

Készenléti állapotban nyomja meg az <sup>OK</sup> gombot, majd lépjen a Beállítások vagy a Profilok opcióra, és az egyes jellemzők eléréséhez nyomja meg az ® gombot. Az , gombbal jóváhagyhatja, a  $\bigcirc$ -vel visszavonhatja a választást.

## <span id="page-28-3"></span><span id="page-28-1"></span>Beállítások

#### <span id="page-28-4"></span><span id="page-28-2"></span>*Hangok*

Ebben a menüben megváltoztathatja a csengetés hangerejét, kiválaszthat egy csengőhangot, figyelmeztető hangjelzéseket, vagy be- és kikapcsolhatja a rezgő üzemmódot.

#### <span id="page-28-6"></span>**A csengetés hangereje**

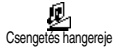

A csengetés hangerejénél

Csengetés hangereje alapértelmezettként általában

a <mark>Közepes</mark> beállítás szerepel. A bal vagy a jobb gombbal a Néma és a Növekvő fokozat között állíthatja be a csengő hangerejét, a néma üzemmódot

pedig gyorsbillentyűvel is bekapcsolhatja (l.: [32.](#page-33-2) o.). A <mark>Néma</mark> beállítás a billentyűhangokra is vonatkozik.

#### <span id="page-28-5"></span>**Csengőhang**

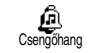

Ezzel az opcióval kiválaszthat egyet <sup>a</sup> készüléken található csengőhangok

közül. A felső vagy az alsó gombbal lépegethet a listában, a kijelölt hangot pedig két másodperc után meghallgathatja (a Saját dallam kivételével): nyomja meg az ©6)-t, válassza a L<mark>ejátszás</mark> opciót, majd a meghallgatáshoz nyomja meg újra az  $\overline{\text{ox}}$ -t. Az adott dallam csengőhangként történő kiválasztásához nyomja meg az ® gombot. Ha mégsem szeretné, vagy másik dallamot szeretne választani, használja a ⊆ billentyűt.

*Ha a csengetés hangerejénél a* Ki *opció érvényes, vagy aktív a* Néma *üzemmód (l.: [18.](#page-19-3) o.), a csengődallam sem hallható.*

#### **Letöltött és saját dallamok**

The A Saját dallam menüben SMS-ben érkezett, az Internetről letöltött (lásd lentebb) vagy ismerőstől kapott dallamokat tárolhatja.

*A készülék testre szabásához letölthet i-dallamokat is ahálózatkezelő honlapjáról. Ehhez személyi számítógépén nézze meg a kezelő honlapján elérhető hangokat és a szolgáltatás feltételeit, majd* *<sup>a</sup> kiválasztott csengőhang SMS-ben történő letöltéséhez kövesse az instrukciókat. A készülék csak egyszólamú dallamok letöltését teszi lehetővé.*

- **1.** A Csengőhangok menüből válassza ki a Saját dallam pontot, és a dallamok listájának megnyitásához nyomja meg az <sup>OK</sup>-t. Válasszon ki egy csengőhangot, és újra nyomja meg az ® -t.
- **2.** Válassza ki a Küldés menüpontot, és indítsa el a küldést (® gomb).

*Ez a szolgáltatás előfizetésfüggő, ezért csak olyan dallamokat küldhet el, amelyeknél már lejárt a szerzői jog hatálya. Amikor SMS-ben küld dallamot (l.: [46.](#page-47-2) o.), a fogadó félnek Philips mobiltelefonra van szüksége ahhoz, hogy meghallgathassa őket.*

**3.** Amikor SMS-ben csengőhangot kap, Saját dallamként történő mentéshez válassza a Mentés, majd az Átnevezés opciót, illetve a Törlést, ha nem szeretné megtartani. Jóváhagyáshoz nyomja meg az <sup>OK</sup> gombot.

#### <span id="page-29-0"></span>**Billentyűhangok**

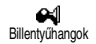

Itt kapcsolhatók be és ki <sup>a</sup> billentyűhangok. Telefonálás közben <sup>a</sup> menüt aktiválja. Billentyűhangok a DTMF-hangok akkor is hallhatók, ha a Ki opció érvényes (l.: [71.](#page-72-3) o.).

#### <span id="page-29-1"></span>**Percenkénti figyelmeztetés**

Olyan figyelmeztető hang Ű bekapcsolására szolgál, amely 15 mp-Percenkénti cel minden perc letelte előtt megszólal

(a beszélgetőpartner nem hallja ezt a hangot). Segítségével könnyen kézben tarthatja hívásai időtartamát.

#### <span id="page-29-2"></span>**Naptári emlékeztető**

Itt be- ill. kikapcsolhatja azt Œ, <sup>a</sup> figyelmeztető hangot, amely egy-egy Naptári emlékeztető esemény válásakor megszólal.

*Az ébresztőórával ellentétben ez a funkció nem működik, ha a telefon kikapcsolt állapotban van.*

#### <span id="page-29-3"></span>**Alacsony akkumulátorszint**

Թ Alacsony akkuszint Az alacsony energiaszintre, illetve a feltöltés szükségességére figyelmeztető hangjelzés be- és kikapcsolása.

#### <span id="page-29-4"></span>**Új SMS jelzése**

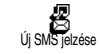

Minden egyes SMS-üzenet érkezésére hangjelzés figyelmezteti, ha ezt

#### <span id="page-30-2"></span>**Rezgő üzemmód**

Itt állíthatja be, hogy készüléke Ō rezgéssel jelezze a hívások érkezését. Rezgő üzemmód

## <span id="page-30-0"></span>*A képernyő*

Ebben a menüben minden olyan jellemzőt és opciót beállíthat, ami a képernyő működését szabályozza. További információt  $\overline{1: 24}$ . o.

## <span id="page-30-3"></span><span id="page-30-1"></span>*Biztonság*

Ez a menü biztonságosabbá teszi a telefon használatát azáltal, hogy a hívást például a nyilvános nevekre korlátozza, letilt bizonyos bejövő és kimenő hívásokat, bekapcsolja vagy módosítja a PIN-kódokat.

#### <span id="page-30-4"></span>**Nyilvános nevek**

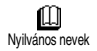

Ezzel az elnevezéssel (Nyilvános nevek) létrehozhat egy listát, és a Híváskorlátozás menübenbeállíthatja, hogy csak az itt szereplő számokra lehessen hívást kezdeményezni.

*Ez a funkció előfizetésfüggő, és használatához meg kell adni a PIN2-kódot (l.: [30.](#page-31-4) o.).*

## *Híváskorlátozás*

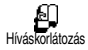

Itt kapcsolhatja be / ki <sup>a</sup> híváskorlátozást a Nyilvános nevek listájára. Ebben az esetben csak azok a számok hívhatók, amelyek szerepelnek a Nyilvános nevek között, szemben azzal, amikor a főmenü telefonkönyvében található összes szám hívható.

*Ez a funkció előfizetésfüggő, és használatához a PIN2 kódra van szükség (l.: [30.](#page-31-4) o.).* 

## *Nyilvános nevek*

 $\square$ Itt ellenőrizheti és módosíthatja a Nyilvános nevek listáját. Új név Nyilvános nevek beírásához, módosításhoz vagy törléshez a PIN2-kód használata szükséges.

Az <Új> opció kiválasztásával beviheti a felvenni kívánt nevet és telefonszámot ([lásd a "Szöveg- és számbevitel"](#page-5-3) [című fejezetet a](#page-5-3) 4. oldalon). Ezután válassza ki a szám típusát: Telefon, Fax vagy Adat. A listában szereplő nevek módosíthatók vagy törölhetők.

#### <span id="page-30-5"></span>**Letiltás**

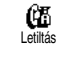

Bizonyos irányokra vonatkozóan korlátozhatja készüléke használatát, mind kimenő, mind bejövő hívások

esetén. Ez a funkció hálózatfüggő, és eléréséhez külön jelszó szükséges, melyet a szolgáltatótól kaphat meg. *Kimenő hívások*

*Beállítások és profilok 29*

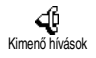

A <mark>Kimenő</mark> mappában az Összes, a Nemzetközi és a Nemzetközi kivéve

hazai hívásirányok közül választhat. Az

utóbbi segítségével külföldről csak az anyaország hívható. A kimenő hívások tiltása természetesenKikapcsolható.

Ezenkívül minden opciónál letiltható az Összes hívás, a Hanghívások, az Adatátviteli kapcsolatok vagy a Faxhívások.

*Bejövő hívások*

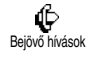

<sup>A</sup>Bejövő menüben beállíthatja az Összes hívást vagy a Külföldön (roaming) opciót. Ugyanitt érhető el

a <del>Törlés</del> menü, mellyel visszavonhatja a bejövő hívásokra vonatkozó korlátozást.

Ezenkívül minden opciónál letiltható az Összes hívás, a Hanghívások, az Adatátviteli kapcsolatok vagy a Faxhívások.

## *Állapot*

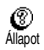

Minden almenüben (Összes hívás, Külföldön stb.) az Állapot opciónál ellenőrizheti, hogy az adott hívásirány elérhető-e vagy nem.

#### <span id="page-31-1"></span>**A kódok módosítása**

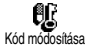

Itt megváltoztathatja a PIN 1, a PIN <sup>2</sup> és a hívásletiltási kódokat.

#### <span id="page-31-3"></span>**PIN-kódos védelem**

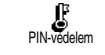

Ebben a menüben megadhatja, hogy <sup>a</sup> készülék bekapcsoláskor kérje-e <sup>a</sup> PIN-kódot vagy nem. Amikor ez

<sup>a</sup> funkció aktív (Be), a készülék használatához meg kell adnia PIN-kódját.

*Ha a PIN-kódos védelem nem aktív, a kódot sem lehet megváltoztatni.*

#### <span id="page-31-4"></span>**PIN2-kód**

A SIM-kártyától függően némelyik funkció vagy opció használatához a PIN2 titkos kódra van szükség, ami egy másodlagos, a hálózatkezelő által kiadott és szintén 4-8 számjegyből álló kód. Amennyiben háromszor egymás után hibás PIN2-kódot ad meg, a SIM-kártya lezár. Ennek feloldásához kérje el PUK2-kódját <sup>a</sup> hálózatkezelőtől vagy a forgalmazótól.

*Ha tízszer egymás után rossz PUK-kódot ad meg, <sup>a</sup> SIM-kártya szintén lezár, és használhatatlanná válik. Ebben az esetben vegye fel a kapcsolatot <sup>a</sup> hálózatkezelővel, vagy a készülék forgalmazójával.*

## <span id="page-31-2"></span><span id="page-31-0"></span>*Óra és dátum*

Ebben a menüben beállíthatja az időt és a dátumot, az időzónát és a nyári időszámítást, illetve megváltoztathatja az idő kijelzésének módját.

#### <span id="page-32-0"></span>**Időkijelzés**

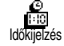

A bal vagy jobb gomb segítségével választhat a készenléti állapotban megjelenő Analóg vagy Digitális időkijelzési formátumok közül. Mindkét beállítást az , megnyomásával hagyhatja jóvá.

#### <span id="page-32-1"></span>**A dátum beállítása**

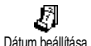

Itt a megfelelő numerikus billentyűk használatával beállíthatja a dátumot (ugyanezt megteheti a felső / alsó navigációs gombokkal is).

#### <span id="page-32-2"></span>**A dátum formátuma**

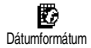

Ebben a menüben kétféledátumformátum közül választhat:Nyugati vagy Thai. Jóváhagyáshoz

<span id="page-32-4"></span>nyomja meg az <sup>OK</sup> gombot.

#### **Időzóna**

*Először az időzónát, illetve a nyári/téli időszámítást kell megadnia. Ezután ellenőrizze az idő és a dátum beállítását, ha ez már korábban megtörtént. Az időzónát földrajzi atlasz vagy valamilyen enciklopédia segítségével állapíthatja meg.*

Időzóna

Az Időzóna opciónál a GMT-nek<br>megfelelően (Greenwich Meridian megfelelően (Greenwich Meridian<br>Time) beállíthatja az időzónát. Time) beállíthatja az

amelyhez az Ön lakóhelye tartozik. A felső vagy alsó gombbal kiválaszthatja az Ön lakóhelyének megfelelő beállítást, például a GMT + 00:00-t, ha az Egyesült Királyságban lakik, a GMT + 01:00-t, ha Franciaországban vagy Németországban lakik.

#### <span id="page-32-5"></span>**Nyári idő**

*Ez a beállítás csak azokat az országokat érinti, amelyekben váltakoztatva használják a nyári és a téli időszámítást (pl. GMT / Angliai nyári időszámítás).*

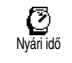

Itt a bal / jobb gombbal kiválaszthatja a nyári időszámítás Be opciót (nyáron). Télen a Ki opciót válassza. Mivel ez

<sup>a</sup> beállítás módosítja az idő és a dátum opciókat, először ezt kell megadni. Ha a nyári időszámítás aktív (Be), és az órát 12:00-ra állította, akkor a funkció kikapcsolásakor (Ki) a készülék ezt automatikusan 13:00-ra változtatja.

#### <span id="page-32-3"></span>**Az idő beállítása**

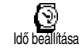

A megfelelő gombok megnyomásával beírhatja, vagy a bal / jobb gombokkal egypercesével növelheti vagy

csökkentheti az időértéket.

## <span id="page-33-4"></span><span id="page-33-0"></span>*Nyelv*

Ebben a menüben kiválaszthatja az összes menüszöveg nyelvét. A  $\overline{\mathbf{0}}$ : gomb készenléti állapotban történő hosszú megnyomásával automatikusan megjelenik ez <sup>a</sup> menü.

#### <span id="page-33-5"></span><span id="page-33-1"></span>*Kiegészítők*

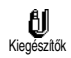

Ez a menü akkor válik elérhetővé, amikor egy kiegészítőt először csatlakoztat a készülékhez (l.: [84.](#page-85-1) o.), és a rájuk vonatkozó összes paraméter

<span id="page-33-6"></span>beállítását lehetővé teszi.

#### **Automatikus kikapcsolás**

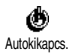

Az autó gyújtásának kikapcsolása után azonnal / 30 mp. / 5 perc / 3 óra elteltével automatikusan kikapcsolja <sup>a</sup> telefont.

#### <span id="page-33-7"></span>**Automatikus hívásfogadás**

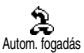

Itt beállíthatja, hogy készüléke automatikusan fogadja a bejövő hívásokat. A hívások fogadása előtt 5-15 másodperces késleltetést is

<span id="page-33-3"></span>megadhat.

## <span id="page-33-2"></span>*Gyorsbillentyűk*

A különböző menükben és listákban való keresgélés helyett egy-egy funkcióhoz közvetlen hozzáférést is beállíthat, így az a megfelelő gomb hosszú megnyomásával automatikusan bekapcsolódik.

*Gyorsbillentyűként csak a*  2 *-* 9*-es gombok használhatók, mivel a*  0 *(nyelvválasztás) és az*  1 *es gomb (hangpostafiók hívása) funkciója kötött és nem újraprogramozható.*

- **1.** A gyorsbillentyűk beállításához nyomja meg az gombot, válassza ki a Beállítások > Gyorsbillentyűk menüpontokat és nyomja meg az  $\circ$ <sub>r</sub>
- **2.**. Nyomja meg valamelyik számbillentyűt (2.  $\left( \sum_{i=1}^{N} a_i \right)$  majd az  $\left( \overline{X} \right)$ -t.
- **3.** Válassza ki a listából az adott gombhoz társítandó funkciót, és a választás elfogadásához nyomja meg az <sup>OK</sup> gombot.

*Ha a kiválasztott gombhoz már tartozik valamilyen funkció, azt az*  , *kétszeri megnyomása után lépjen a* Módosítás *mezőre és nyomjon*  ,*-t. Ezzel belép az elérhető funkciók listájába.*

**4.** A kívánt funkció gyors elindításához vagy aktiválásához készenléti állapotban nyomja le hosszan a megfelelő gyorsbillentyűt.

*Gyorsbillentyűk hanghívásra is használhatók (lásd "<sup>A</sup> [Híváslista ürítése" című fejezetet a](#page-18-3) 17. oldalon).*

*Szolgáltatótól függően a*  0 *és az*  1*-es gombon kívül is lehetnek előre programozott, nem módosítható funkciójú gyorsbillentyűk a készüléken.*

A  $\overline{2\tilde{}}$ -től  $\widetilde{2\tilde{}}$ -ig terjedő gyorsbillentyűk a következő funkciókhoz társíthatók:

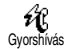

Tárcsázza a telefonkönyv hozzárendelt számát.

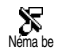

Bekapcsolja a Néma profilt (aktív vibrátor, néma csengőhang).

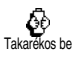

Bekapcsolja a Takarékos profilt, amellyel növelhető az akkumulátor élettartama (animáció, vibrátor, háttérvilágítás kikapcsolva, csengőhang közepes hangerőn).

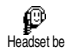

Bekapcsolja a Headset profilt (közepes erejű csengőhang, fogadás bármely gombbal).

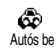

Bekapcsolja az Autós profilt (erős csengőhang, fogadás bármely gombbal).

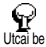

Bekapcsolja az Utcai profilt (erős csengőhang).

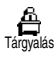

Bekapcsolja a Tárgyalás profilt (aktív rezgő üzemmód, a csengő és minden gomb néma).

Egyéni be ∞ Utolsó újrahívása 優 Utolsó visszahívása $\mathbb{R}$ **Hangpostára** 

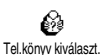

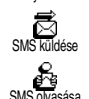

Megnyitja az Üzenetek menüt.

Aktiválja az egyéni beállítást.

Tárcsázza az utoljára hívott számot. Tárcsázza az utolsó beérkezett hívás

Minden hívást átirányít

Megjeleníti az üzenetek listáját.

Megnyitja a Telefonkönyv menüt.

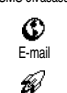

Indítás

Megnyitja az E-mail menüt, ahonnan elérhetők a postaládák.

Elindítja a WAP-ot.

<sup>a</sup> hangpostafiókra.

*Előfizetésfüggő*

számát.

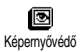

Megnyitja a Képernyővédő Be/Ki menüt.

间 Fényképalbum

Megnyitja a Fényképalbum menüt.

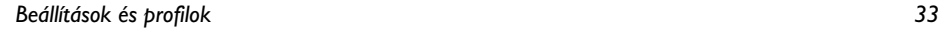

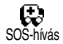

Tárcsázza a segélyhívószámot.

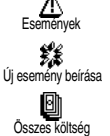

Megjeleníti a Naptár menü Események listáját.

Megnyitja a naptár Új esemény menüjét.

Megadja a kimenő hívások összes költségét.

#### *Előfizetésfüggő*

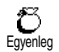

Kiírja a fennmaradó hitelkeretet.

*Előfizetésfüggő*

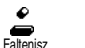

Megnyitja a Faltenisz játékot.

*Előfizetésfüggő*

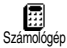

A Számológép közvetlen elérése.

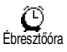

-> Euró

⊜

Megnyitja az Ébresztés menüt.

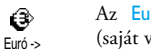

Az Euróátszámítás közvetlen elérése(saját valutára).

Az Euróátszámítás közvetlen elérése(saját valutáról).

## <span id="page-35-1"></span><span id="page-35-0"></span>*Hangparancs*

A Hangparancs menüben könnyen létrehozhat egy új funkciót: gyorsbillentyű programozása helyett egyszerűen egy hangsort ad meg, amellyel bekapcsolhatja a hozzá társított jellemzőt. Hangparancs ugyanazokhoz a funkciókhoz rendelhető, amelyekhez a gyorsbillentyűk (l.: 33. o.).

- **1.**. A hangparancsokhoz használt hangsor az OK gomb megnyomása után a Beállítások > Gyorsbillentyűk menüben adható meg. (A belépéshez meg kell nyomni az ®)-t.)
- **2.**Válassza ki az <Új> mezőt, nyomja meg az <sup>OK</sup>-t, majd a listában jelölje ki azt a funkciót, amelyet hangparanccsal szeretne működtetni. A választás elfogadásához nyomja meg az <sup>OK</sup> gombot.
- **3.** Amikor a képernyőn megjelenik a Nyomja meg az OK-t és beszéljen felirat, kövesse az utasításokat. Ügyeljen arra, hogy amikor a készülék kéri <sup>a</sup> hangsor megadását, zajmentes környezetben legyen, rövid és egyszerű szót válasszon, és érthetően mondja ki azt.
- **4.** A következő karusszelmenüben választhat a Törlésvagy a Lejátszás, a hangsorhoz társított Funkció módosítása, vagy a funkcióhoz rendelt Hangsor módosítása opciók között.
- **5.** Több hangparancs létrehozásához ismételje meg <sup>a</sup> fenti lépéseket. Ha az előző menühöz szeretne visszatérni, nyomja meg röviden a ⊆ gombot. Ha hosszan tartja nyomva, a telefon készenléti állapotba kerül.
- **6.** A hangparancs használatához készenléti állapotban nyomja le hosszan az OK)-t, majd mondja ki a megadott hangparancsot.

A hangparancsként rögzített szavak bármikor  $lejátszhatók, módosíthatók,$ Hanghívásnál a hangsor és a hangparancs ugyanazt <sup>a</sup> funkciót tölti be.

*A hangsorok maximális hossza 2 mp. lehet. <sup>A</sup> hangparancsok, illetve hanghívások együttes száma legfeljebb 15 lehet.*

## *Hálózat*

Ebben a menüben beállíthatja a mobilkészülék és <sup>a</sup> hálózat kapcsolatát, beírhatja az elérhető hálózatokat, és megadhatja közülük a leggyakrabban használtakat. **Újbóli bejelentkezés**

鲨

A Manuális üzemmód használataÚjbóli bejelentkezés esetén ebben a menüben az adott területen elérhető hálózatok listája

jelenik meg. Válassza ki azt a hálózatot, amelyikbe

szeretne bejelentkezni, majd nyomja meg az  $($ OK) gombot.

#### **Kedvenc hálózatok**

Itt tetszése szerint rangsorolhatja<br>a-használni kívánt hálózatokat. ∩ <sup>a</sup> használni kívánt hálózatokat, Kedvenc hálózatok<sup>s</sup> ezután a készülék a megadott sorrendben próbál bejelentkezni valamelyik hálózatba.

## *Hívásbeállítások*

Ebben a menüben beállíthatja az összes hívásopciót (hívásátirányítás, várakoztatás stb.).

#### **Hívásfogadás a fedél felnyitásával**

Ha ez az opció aktív, a beérkező hívásokat egyszerűen <sup>a</sup> fedél felnyitásával fogadhatja. A beszélgetés befejezését csipogó hang is jelzi.

*Ennél a beállításnál nem áll rendelkezésre a híváselutasítása, mivel a*  ) *billentyű használatához fel kell nyitnia a készüléket.*

#### **Hívásátirányítás**

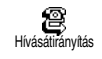

Itt átirányíthatja a bejövő hívásokat <sup>a</sup> postafiókjába vagy egy másik számra (akár szerepel a Telefonkönyvben, akár

nem) és a következőkre alkalmazhatja: Adathívások, Hanghívások és Faxhívások.

*Mielőtt aktiválja ezt az opciót, be kell írnia hangpostafiókjainak számát (lásd a ["Postafiókok" részt](#page-37-0) <sup>a</sup> [36. oldalon\)](#page-37-0). Ez a jellemző előfizetéstől függ és nem azonos a hívásátadással, amelynél egy/több hívás van folyamatban.*

#### *Feltétlen*

A feltétlen opció az összes bejövő hívást átirányítja.

*Figyelem: ha ezt az opciót választja ki, nem fogadhat hívást, amíg ki nem kapcsolja azt.*

## *Feltételes*

Ennél a beállításnál megválaszthatja, mely körülmények esetén kívánja átirányítani a bejövő hívásokat. Három lehetőség áll rendelkezésére: Ha nem felel (Ön nem válaszolt a hívásra), Ha nem elérhető (az Ön hálózata nem elérhető) vagy Ha foglalt (Ön éppen telefonál és az előfizetése nem tartalmazza<sup>a</sup> hívásvárakoztatás opciót, vagy nem aktiválta azt). Mindegyik opciót külön lehet beállítani.

Ha kiválasztotta a Feltételes vagy a Feltétlen opciót, eldöntheti, hogy hangpostájára vagy egy másik telefonszámra kívánja átirányítani a hívásokat, illetve törli a hívásátirányítást.

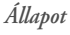

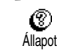

Lehetővé teszi az összes hívásátirányítás állapotának megjelenítését.

#### <span id="page-37-0"></span>**Postafiókok**

 $\infty$ Postafiókok Ebben a menüpontban megadhatja postafiókjai számát (ha azok nem elérhetők a SIM-kártyán).

*Egyes esetekben lehet, hogy két számot kell megadnia: egyet a postafiók meghallgatása, egy másikat pedig <sup>a</sup> hívások átirányítása számára. Bővebb felvilágosításért ebben a témakörben forduljon a hálózatkezelőhöz.*

#### **Automatikus újrahívás**

Itt kapcsolhatók be és ki az újrahívási  $\widehat{\mathbf{C}}$ Automatikus újrahívás - jellemzők. Ha a Be opciót állította be és a hívott szám foglalt, a készülék automatikusan újrahívja ezt a számot, amíg létre nem jön a kapcsolat, illetve el nem éri a próbálkozások maximális számát (10). A készülék minden próbálkozást csipogó hanggal jelez, sikeres kapcsolatfelvétel esetén pedig speciális hangjelzést ad.

*Az újrahívások közötti időszak minden próbálkozás után nő.*

#### **Hívásfogadás bármely billentyűvel**

鐚 Bármely billentyű Lehetővé teszi, hogy bármely gomb megnyomásával fogadhasson hívást, kivéve a hívás elutasításához használt

<span id="page-38-0"></span>) billentyűt.

#### **Hívásvárakoztatás**

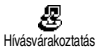

Itt a hívásvárakoztatás Aktiválása ill.Kikapcsolása között választhat, ami <sup>a</sup> következő hívástípusokra érvényes:

Állapot, Összes hívás, Hanghívások, Faxhívások és Adathívások.

Ha ez az opció aktív, akkor folyamatban lévő beszélgetése közben csipogó hang jelzi az újabb hívás érkezését.

*Ez a funkció előfizetésfüggő: Keresse fel az üzemeltetőt.*

## **Hívásazonosítás**

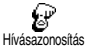

Ebben a menüpontban telefonszámának a hívott fél számáratörténő Kijelzése ill. Elrejtése között választhat. E funkció aktív ill.

kikapcsolt voltáról az Állapot opció tájékoztatja.

*Ez a jellemző előfizetés-, illetve hálózatfüggő. Keresse fel az üzemeltetőt.*

## Profilok

Ebben a menüben több, előre programozott beállítást találhat, melyek révén készüléke egyetlen mozdulattal alkalmazkodik a környezeti feltételekhez. A Tárgyalás profil kiválasztásával például a csengő néma üzemmódra vált, a vibrátor pedig bekapcsol, és <sup>a</sup> billentyűhangok sem hallhatók (a többi elem tetszés szerint módosítható). Ha a találkozó befejeződött, az Egyéni profil kiválasztásával visszatérhet a megszokott üzemmódhoz.

*A profilokhoz gyorsbillentyűk is rendelhetők (l.:[32.](#page-33-0) o.).*

## *Profilok*

**Figyelem:** \* Az első oszlopban található beállítások alapértelmezettek (gyári beállítások). Mivel ezek szabadon módosíthatók, az Ön készülékén az alábbiaktól eltérő funkciók lehetnek. Bármely esetben (akár megváltoztatta a paramétereket, akár nem), ezek a beállítások az Egyéni menüpontban kerülnek mentésre, és a táblázat mindegyik mezőjére vonatkoznak.

egyéni beállítások

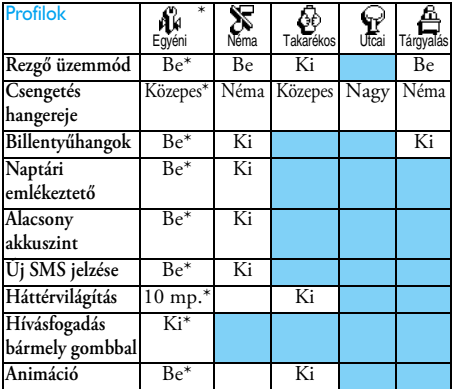

## *Kiegészítők beállításai*

Kiegészítők csatlakoztatása esetén az alábbi táblázatban<br>található beállítások is elérhetők a <mark>Profilok</mark> menüben.

*Ha leveszi róluk a telefont, a készülék visszatér az* Egyéni *profilhoz (lásd a fenti táblázatot).*

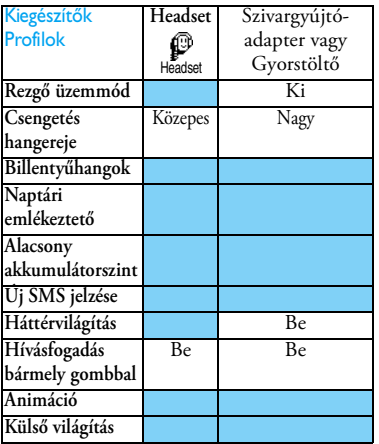

## **6 • A telefonkönyvek**

*Az itt leírt működésekhez szükséges a megfelelő telefonkönyv (a SIM-kártyán vagy a telefonkönyv saját memóriájában lévő) kiválasztása.*

*Ez a fejezet bemutatja a telefonkönyvek kezelését. <sup>A</sup> híváskezdeményezésre és az üzenetküldésre vonatkozó további információért lásd a ["Hívások és](#page-46-0) [üzenetek" című fejezetet a](#page-46-0) 45. oldalon.*

A telefonkészülékben két telefonkönyv áll rendelkezésre. A SIM-telefonkönyv a SIM-kártyán található, és a bejegyezhető nevek mennyisége a kártya kapacitásától függ.

*A SIM-kártya kapacitása pedig a kártya típusától függ. Erről a készülék forgalmazójától kaphat teljeskörű felvilágosítást.*

A másik telefonkönyv a készülék saját memóriájában található, és összesen 299 név és a hozzájuk tartozó többféle információ tárolására képes, az alábbiak szerint.

*A telefon memóriájában található telefonkönyv <sup>a</sup> naptárral és a fotóalbummal közösen használja <sup>a</sup> memóriát, illetve a telefon kapacitását. Éppen ezért az egyes funkciók kölcsönösen függenek egymástól:*

*minél több nevet ír be, annál kevesebb eseményt tárolhat, és fordítva. A 299 a nevek és az eseménybejegyzések együttes legnagyobb száma.*

A készüléken rendelkezésre álló memóriamegtekintéséhez készenléti állapotban nyomja meg az , gombot. Így bejut a főmenübe, ahol az Extrák > Memória menüpontot kell kiválasztania.

### <span id="page-40-0"></span>A telefonkönyv

A Telefonkönyv menüben választhat a két elérhető telefonkönyv, a SIM-kártyán, illetve a készülék saját memóriájában található közül. Amikor új nevet ír be a Telefonkönyvbe, az az itt kiválasztott listában kerül bejegyzésre.

## *A SIM-kártya telefonkönyve*

Nyomja meg az ® -t és válassza ki ଈ a Telefonkönyv > Telefonkönyv-Tel.könyv kiválaszt. beállítások > Telefonkönyv kiválasztása menüpontokat. Ezután a bal vagy jobb gombbal választhatja ki a SIM-kártyán található telefonkönyvet. Az ide mentett nevek később átmásolhatók a telefonmemóriájába.

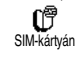

Bár a SIM-kártya telefonkönyve kevesebb információt tartalmaz, akkor is használható, ha átmásolta annak

*A telefonkönyvek 39*

tartalmát a telefonra. A SIM-telefonkönyvről és az új nevek hozzáadásáról bővebben lásd az ["Új név felvétele](#page-41-0) [a telefonkönyvbe" című fejezetet a](#page-41-0) 40. oldalon.

*A telefonkészülék egyszerre csak egy telefonkönyvet használ, és figyelmen kívül hagyja a másikban található információt. Például, ha a «Kovács» név mindkét jegyzékben szerepel, de a telefon memóriájából Ön kitörli, a SIM-kártyán található bejegyzés érintetlen marad.*

## *A telefon saját telefonkönyve*

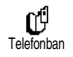

A készülék a saját memóriájában található telefonkönyvet használja alapértelmezettként. Ez a telefonkönyv

299 név tárolására alkalmas, melyek az Összes törlése opció segítségével egyetlen lépésben törölhetők. Amennyire a SIM-kártya kapacitása engedi, az itt található nevek a kártya telefonkönyvébe is átmásolhatók (lásd a "Másolás a SIM-kártvára" részt <sup>a</sup> 44. [oldalon](#page-45-0)).

Ha elsőként veszi használatba a a SIM-kártyát, kövesse a 9. [oldalon](#page-10-0) található általános üzembe helyezési útmutatást, majd lapozzon az ["Új név felvétele a](#page-41-0) [telefonkönyvbe"](#page-41-0) című fejezethez.

## <span id="page-41-0"></span>Új név felvétele a telefonkönyvbe

## *A SIM-kártyán*

A SIM-kártya telefonkönyvébe történő névfelvétel esetén:

- **1.** A telefonkönyvbe történő belépéshez nyomja meg a  $\boxed{\bullet}$  gombot, válassza ki az Új menüpontot, majd nyomja meg az  $\overline{\textsf{ox}}$ -t.
- **2.** Írja be a nevet, majd a megfelelő számot, és nyomja meg az ŌK)-t.
- *A számok SIM-kártyától függően legfeljebb 40 számjegyből állhatnak.*

*Ha a teljes számot beírja, beleértve a nemzetközi előhívószámot, az ország kódját, illetve a körzetszámot is, akkor bárhonnan felhívhatja a kívánt személyt.*

**3.** Válassza ki az adott névhez tartozó szám típusát: Telefon, Fax vagy Adat, majd a bejegyzés elfogadásához és mentéséhez nyomja meg az OK gombot.

## *A telefonkészülékben*

A készülékben található telefonkönyv több információs mező tárolására képes, mint a SIM-kártya telefonkönyve. Ezek a következők:

• Vezeték- és keresztnév mezőlegfeljebb 20 karakter

- • Szám mező(mobil, munkahelyi sth) legfeljebb 40 számjegy  $\acute{e}s$   $a +$ "
- • Egyéb információk (e-mail és megjegyzések) legfeljebb 50 karakter
- •Csoportmegjelölés

Összesen 299 bejegyzést tárolhat, a hétből legfeljebb öt szám mezővel (pl. 2 mobiltelefonszám és 3 munkahelyi szám ugyanahhoz a névhez rendelve).

- 1. Nyomja meg az <sup>OK</sup>-t és válassza ki a Telefonkönyv > Új menüpontot, majd nyomja  $mg$  az  $\overline{OR}_{-t}$ .
- **2.** Írja be a nevet, majd a megfelelő számot, és nyomjon újra ®.t.

*A név beírására szolgáló két mező egyike üresen maradhat, de mindkettő nem lehet kitöltetlen. Az előző mezőhöz történő visszatéréshez nyomja meg a*  e*gombot.*

**3.** Az Új mező karusszelben válassza ki a megfelelő számtípust (Mobil, Fax, Adat, Személyhívó, Otthoni, Munkahelyi) vagy a két alfanumerikus mező egyikét (Megjegyzés, E-mail) és vigye be <sup>a</sup> kívánt számot vagy szöveget. Az új bejegyzés mentéséhez nyomja meg az ® gombot.

**4.** Ha kívánja, ezután megadhatja azt a Csoportot, amelyhez az adott személy tartozik. Jóváhagyás az , gombbal. A Telefonkönyv, Telefonkönyvbeállítások, majd a Csoportok beállítása menüben minden egyes csoporthoz hozzárendelhet egy Dallamot és egy Képet, vagy választhatja az Átnevezés opciót. Minden esetben az <sup>OK</sup> gomb megnyomásával mentheti a beállításokat és <sup>a</sup> módosításokat (bővebb információért lásd a "[Fotocall: fényképes hívásazonosítás" című](#page-17-0) fejezetet a [16. oldalon](#page-17-0)).

Amikor egy csoporthoz társított személy hívja, automatikusan az adott csoporthoz rendelt csengőhang szólal meg, illetve kép jelenik meg <sup>a</sup> képernyőn.

## *Saját szám*

A telefonkönyvben található "Saját szám" mezőnek az Ön saját telefonszámait kell tartalmaznia. Ha nem így lenne, javasoljuk, hogy írja be saját mobilszámát és egyéb ide tartozó adatait.

*A "Saját szám" mező kivételével a telefonkönyv összes eleme törölhető.*

## Nevek szerkesztése és kezelése

Miután beírta a neveket a telefonkönyvbe, készenléti állapotban a **a** megnyomásával nyithatja meg a Telefonkönyv menüt. A listában a névnek megfelelő alfanumerikus gomb megnyomásával is kereshet (pl. az "U" betű eléréséhez nyomja meg kétszer a <sup>(87</sup>-as gombot). Az adott betűhöz tartozó nevek közül az első kiemelve jelenik meg a listában. A kiválasztott telefonkönyv függvényében a következő opciók érhetők el:

- hívás
- törlés
- hangparancs társítása
- gyorshívás
- • típus módosítása
- név
- módosítása
- üzenet küldése
- Beáll. alapért. ként
- másolás a telefonba
- másolás a SIM-kártyára
	- megjelenítés
	- hozzáadás a csoporthoz

## *A SIM-kártyán*

Válassza ki a nevet a SIM-kártya telefonkönyvében. Az , gomb megnyomásával a következő opciókat érheti el:

 Törlés: a kiválasztott név és telefonszámeltávolítása

- • Módosítás: a kiválasztott név és a hozzá tartozóinformációk megváltoztatása
- • Másolás a telefonba: a kijelölt név és minden hozzá  $t$ artozó információ telefonkönyvébe.

## *A telefonkészülékben*

#### **Mező hozzáadása**

- **1.** Ha új információt szeretne adni egy már létező bejegyzéshez, válassza ki a nevet, jelölje ki a Megjelenítés opciót és nyomja meg az <sup>(OK)</sup>-t.
- **2.** Lépjen az <Új> menüpontra, nyomja meg az  $(0K)$ -t, majd válassza ki az információs mező típusát és szintén nyomjon ® -t. Vigye be <sup>a</sup> számot vagy szöveget, majd a módosításokat mentse az *Ō*k) gombbal.
- **3.** Az 1. és 2. lépés megismétlésével összesen 6 új mezőt adhat az adott bejegyzéshez. Ha az előző menühöz szeretne visszatérni, nyomja meg röviden a  $\hspace{0.1 cm}$  gombot. Ha hosszan tartja nyomva, a telefon készenléti állapotba kerül.

*A számok, illetve szöveges bejegyzések a beírás dátumának sorrendjében jelennek meg, és az elsőként bevitt fax- vagy telefonszám lesz az alapértelmezett, amely éppen ezért első helyet foglal el a listában. Ha másik számot szeretne alapértelmezettként beállítani,*

*42 A telefonkönyvek*

*olvassa el a ["Beállítás alapértelmezettként" részt](#page-44-0) <sup>a</sup> 43. [oldalon](#page-44-0). Az alfanumerikus mezők (megjegyzések és e-mail) esetében csak a módosítás vagy a törlés lehetőség áll rendelkezésre.*

#### <span id="page-44-1"></span>**A mező tartalmának módosítása**

- **1.** A már létező bejegyzés egyik információs mezőjének módosításához válassza ki a nevet, nyomja meg az <sup>(OK)</sup>-t, jelölje ki a Megjelenítés opciót, és nyomja meg újra az  $\overline{\textsf{ox}}$ -t.
- **2.** Ezután válassza ki a módosítandó mezőt, fogadja el az , gombbal, s tegye ugyanezt a <mark>Megjelenítés</mark> mezővel. Ekkor megjelennek a kiválasztott mező részletei (a beírt szám, a "pipa" jel az alapértelmezett szám mellett, a szám típusát jelző ikon stb.). A következő karusszel eléréséhez nyomja meg az  $\overline{\mathsf{ox}}$  gombot.
- **3.** A megjelenő karusszelben válassza a Módosítás opciót és nyomja meg az <sup>(OK)</sup>-t. Végezze el <sup>a</sup> szükséges változtatásokat, és a mentéshez nyomja meg az OK) gombot.

#### **A mező típusának módosítása**

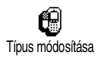

A már létező bejegyzés típusának módosításához ismételje meg "A [mező](#page-44-1) [tartalmának módosítása"](#page-44-1) bekezdés 1-3lépéseit. Ezután a karusszel menüben

válassza a Típus módosítása ikont, jelölje ki a szám új típusát, és megerősítésül nyomja meg az  $\overline{\mathsf{ox}}$  gombot.

*Ha a SIM-kártyán található telefonkönyvet átmásolta a készülékre, némelyik szám "típus nélkül" jelenhet meg, így nem járul hozzá semmilyen ikon. A "típus nélküli" telefonszámok adatainak kiegészítéséhez kövesse az alábbiakban leírt útmutatást, mellyel meghatározhatja az új elem típusát, vagy módosíthatja a korábban mentett adatokat.*

## **Mező törlése**û

Törlés

A már létező bejegyzés információs mezőjének törléséhez ismételje meg "A [mező tartalmának módosítása"](#page-44-1) bekezdés 1-3 lépéseit. Ezután a karusszel menüből

válassza ki a Törlést, majd az elfogadáshoz nyomja meg az OK) gombot.

#### <span id="page-44-0"></span>**Beállítás alapértelmezettként**

Beáll. alapért.-ként

Az új név felvételekor először beírt telefonszám alapértelmezettként kerül mentésre, és ez jelenik meg elsőként

a mezők listájában. A hívásfogadás, illetve az  $\overline{\mathsf{or}}$ ), majd a Hívás vagy SMS küldése opciók megnyomásakor <sup>a</sup> készülék automatikusan ezt a számot hívja.

Az alapértelmezett szám módosításához (például, ha az «otthoni» helyett a «munkahelyi» számot szeretné elsődlegesként használni), ismételje meg "A-[mező](#page-44-1) [tartalmának módosítása"](#page-44-1) bekezdés 1-3 lépését. Ezután a karusszel menüből válassza ki a Beállításalapértelmezettként opciót, majd az elfogadáshoz nyomja meg az OK) gombot.

#### <span id="page-45-0"></span>**Másolás a SIM-kártyára**

Ahogy korábban említettük, a SIM-乸 kártya telefonkönyvének frissítése Másolás SIM-rehasznos lehet azoknak, akik gyakran cserélik készüléküket. Ha átmásolja a telefonszámokat a SIM-kártyára - bármelyik telefonkönyvből, vagy akár másik készülékről -, mindig a legújabb adatokat érheti el.

A telefonszámok SIM-kártyára történő másolásához ismételje meg "A [mező tartalmának módosítása"](#page-44-1) bekezdés 1-3 lépését, majd válassza a Másolás SIM-re opciót, és nyomja meg az <sup>(OK)</sup> gombot.

# <span id="page-46-0"></span>**7 • Hívások és üzenetek**

A Telefonkönyv menüben a kiválasztott telefonkönyv nevei mellett szereplő adatok találhatók.

*Ha az egyes telefonkönyvekben más nevek szerepelnek, a Telefonkönyv menü tartalma eltérő lehet.* 

Az Üzenetek menüben rendezheti a hangpostafiókjára érkezett üzeneteket, a postázandó vagy az elolvasott SMS-eket (short message), valamint az összes üzenetre vonatkozó beállítást (beleértve a rádión sugárzott üzeneteket is). Az Ürítés parancs segítségével az összes üzenet egy lépésben törölhető.

## Számok hívása

## *Segélyhívó szám*

C) SOS-hívás

A segélyhívó számmal az Önhöz legközelebb eső elsősegély-állomást hívhatja. Ez a szám többnyire akkor is

elérhető, ha még nem adta meg a PIN-kódot.

*A hálózatkezelőtől függően a segélyhívó szám a SIMkártya behelyezése nélkül is elérhető lehet. 112: standard európai segélyhívó szám (az Egyesült Királyságban: 999).*

- **1.** Ezt a számot készenléti állapotban a megfelelő billentyűk lenyomásával, vagy az ®), majd a Telefonkönyv<sup>&</sup>gt; Névlista megtekintése > Segélyhívó szám opciók kiválasztásával érheti el.
- **2.**. Tárcsázáshoz nyomja meg a  $\mathbb Q$  , befejezéshez  $\mathbb Z$ gombot.

## *Egyéb számok*

#### **Szám beírása**

Készenléti állapotban a megfelelő gombok használatával vigye be a számot. Tárcsázáshoz nyomja meg a **(**, befejezéshez *)* gombot.

*Az*  , *gomb megnyomására megjelenik egy karusszel, melyből az adott szám felhívható, menthető, vagy SMSben elküldhető.*

#### **Név kiválasztása**

- **1.** Nyomja meg a **a** gombot, és válassza ki <sup>a</sup> kívánt nevet.
- **2.** Amennyiben a SIM-kártyán található telefonkönyvet használja,
- a név kiválasztása után egyszerűen nyomja meg a ( gombot, **vagy**
- egy újabb menü megnyitásához kétszer az OK -t, <sup>s</sup> itt a Hívás menüpontot kiválasztva nyomja meg újra az ® -t.
- **3.** Ha a telefon saját telefonkönyvét választotta,
- •és az **alapértelmezett** számot szeretné hívni,
- a név kiválasztása után egyszerűen nyomja meg a ( gombot, **vagy**
- az OK) gombbal nyissa meg a bejegyzés karusszelt, és válassza ki a Hívás opciót.
- • Ha bármilyen más számot szeretne hívni, a név kijelölése után válassza a Megjelenítés opciót, majd a szám típusát a listából (mobil, otthoni stb.). Az , gombbal nyissa meg a következő karusszelt, és válassza ki a Hívás opciót.
- **4.** Minden esetben a ) billentyűvel fejezheti be a beszélgetést.

#### **A gyorshívás használata**

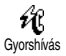

Készenléti állapotban a  $\overline{2\frac{1}{ab}}$  -  $\overline{9\frac{7}{ab}}$  billentyűkkel tárcsázhatja a megfelelő telefonszámot (lásd a ["Gyorshívás"](#page-18-0)

[című fejezetet a](#page-18-0) 17. oldalon), amely azonnal létrehozza a kapcsolatot. A beszélgetés befejezéséhez nyomja meg a  $\ddot{\mathbf{j}}$  gombot.

## Üzenetek

A telefonhívásokon kívül szöveges üzeneteket (SMS) is küldhet dallammal vagy animációval (opcionális). Ezeket a rövid üzeneteket bárkinek elküldheti (akár szerepel a telefonkönyvben, akár nem), azok pedig

megjelennek a mobiltelefonjuk képernyőjén, amikor fogadják őket.

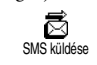

Az Üzenetek menü SMS küldésemenüpontjában az alábbi lehetőségek állnak rendelkezésére:

- • rövid - standard vagy egyéni - szöveges üzenet küldése valakinek,
- • utolsó elküldött üzenet szerkesztése, ha szükséges, módosítása, és újraküldése
- • i-dallam, előre megírt hangok, animáció vagy kép csatolása az üzenethez,

A standard SMS üzenetek egymás után jelennek meg. A Kérlek, hívj vissza a ... számon üzenet kiválasztásával egy előre megírt üzenetet küldhet, amely tartalmazza az Ön telefonszámát, amennyiben ez megegyezik a Saját számok menüpontban első helyen szereplő számmal (lásd fentebb).

## *SMS küldése*

## **A listában szereplő személynek**

*Az alapértelmezett számra (a készülék saját telefonkönyvéből) vagy az egyetlen megadott számra (a SIM-kártyáról)*

- **1.**. Nyomja meg a **a** ny<u>ilat,</u> válassza ki a kívánt nevet és nyomja meg az  $\overline{(\alpha)}$ -t.
- **2.**Jelölje ki az SMS küldése opciót és nyomja meg az <sup>(OK)</sup>-t, majd válassza ki a küldeni kívánt üzenet

típusát és újra nyomjon <sup>(OK)</sup>-t. Írja meg üzenetét, melyhez csatolhat grafikát vagy hangot, majd válassza a Küldés most vagy a Mentés opciót (lásd lentebb).

*Kiválasztott számra (csak a készülék telefonkönyvéből)*

- 1. Nyomja meg a <sup>`</sup>[**s**] gombot, válassza ki a kívánt nevet, majd az OK megnyomása ut<u>án</u> válassza a Megjelenítés opciót és újra nyomjon <sup>(OK)</sup>-t.
- **2.** Válassza ki a kívánt számot és nyomja meg az  $(\overline{\mathsf{OK}})_{-t}$ .
- **3.** Folytassa az előző leírás 2. pontja szerint.

#### **Bármely más személynek**

Ha olyan személynek szeretne írni, aki nem szerepel a telefonkönyvben, nyomja meg az OK)-t, és válassza ki az Üzenetek, SMS, SMS küldése, Új menüpontokat. Üsse be a címzett telefonszámát és nyomja meg az , gombot, majd a küldéshez kövesse a fentebb leírt instrukciókat.

#### <span id="page-48-0"></span>**Melléklettel**

Ez az opció lehetővé teszi, hogy hangot, ikont vagy animációt csatoljon az üzenethez. A csatolandó fájl típusától függően válassza a Grafika csatolása (bitmap képek vagy animáció esetén) és/vagy a Hang csatolása opciót (dallam esetén). A kívánt almenü, majd <sup>a</sup> megjelenő lista megfelelő elemének kiválasztása után az elfogadáshoz, illetve az üzenethez történő csatoláshoz nyomja meg az ® gombot.

*Az egyes üzenetekhez legfeljebb 2, szintén 2 - különböző típusú - fájlt tartalmazó mellékletet csatolhat. Az animáció és a kép csatolása kizárja egymást: ha először egy animációt választ ki, azután pedig egy képet, akkor csak a kép kerül a mellékletbe, és fordítva.*

Egyes ikonok, animációk és hangok a készülék gyári beállításához tartoznak. Az egyéni képek és hangok, melyeket például SMS-ben vagy e-mailben kapott, majd a megfelelő menükben mentett, automatikusan megjelennek a "Saját" almenükben (Saját dallamok, Saját animációk stb.). A szerzői jogvédelem hatálya alá tartozó "Saját" elemeket nem továbbíthatja SMS-ben.

#### **Telefonszám beszúrása**

Ez az opció lehetővé teszi egy telefonszám beszúrását <sup>a</sup> telefonkönyvből az üzenetbe (pl. Hívd fel Marcit az 12345678-as számon.). Válassza ki a Telefonszám hozzáadása menüpontot, majd a telefonszámhoz tartozó nevet. Ha az adott névhez több szám is tartozik, válassza ki a megfelelőt, és az <sup>(OK)</sup> megnyomásával szúrja be az üzenetbe.

#### **Küldés most**

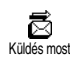

Ezzel az opcióval elküldheti az éppen **bevitt üzenetet** (a szövegek és számok beviteléről lásd: 4. [o.](#page-5-0)). Jóváhagyáshoz nyomja meg az  $($ <sup>ok</sup>) gombot.

#### **Mentés**

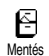

Itt rögzítheti az adott üzenetet és az esetleges kép- vagy hangmellékletet. Jóváhagyáshoz nyomja meg az OK gombot.

## *SMS olvasása*

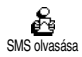

Az SMS olvasása opció segítségével (Üzenetek menü) megnézheti <sup>a</sup> mentett, illetve fogadott SMS-ek

listáját, melyek így először a SIM-kártyára kerültek. Ezeket azután többféle módon is áthelyezheti <sup>a</sup> készülékre.

#### <span id="page-49-0"></span>**Beérkezett üzenetek**

A beérkezett és már elolvasott üzenetek mellett a ikon látható, míg a beérkezett, de olvasatlan üzeneteket lepecsételt boríték jelzi. Válassza ki az elolvasni kívánt uzenetet és nyomja meg az <sup>OK)</sup>-t. Amikor megjelenik az üzenet, az GK megnyomása után a következő opciók közül választhat:

- Válasz és üzenet küldése a feladónak,
- Továbbítás az adott üzenetet a telefonkönyvből kiválasztott címzettnek, vagy a manuálisan beírt számra küldi,
- Törlés az adott elem eltávolítása,
- Szám rögzítése a feladó számának mentése, ha az szerepel az üzenet mellékletében,
- Dallam rögzítése ha az SMS-mellékletben érkezett (lásd a ["Letöltött és saját dallamok" részt](#page-28-0) <sup>a</sup> 27. [oldalon\)](#page-28-0),
- Grafika rögzítése ha egy vagy több grafika / animáció érkezett az üzenettel együtt,
- Szám szűrése ha az magában az üzenetben szerepelt, dupla idézőjelben (több szám is szerepelhet, illetve szűrhető),
- Hívás kezdeményezése az üzenet feladójának (operátorfüggő),
- Áthelyezés az Archívumba az olvasott üzenetek rögzítése a készülék memóriájában. Az így mentett üzenetek az OK) gomb megnyomásával, majd az<br>üzenetek, Archívum kiválasztásával bármikor megtekinthetők.

*Az archívumba történő áthelyezéssel az adott elemet törli az olvasott üzenetek listájából.*

- Szerkesztés - az Olvasott vagy Archívum mappában található üzenetek módosítása és továbbítása(tetszőlegesen csatolható képpel vagy hanggal).

*Ha a szerkesztett üzenet kép- vagy hangmelléklettel érkezett, ezeket először el kell távolítani és menteni a* Fényképalbum*, vagy a csengőhangok közt a* Saját dallamok *menüben (l.: [47.](#page-48-0) o.).*

#### **Mentett üzenetek**

Az elküldött üzeneteket normál üzemmódban a  $\boxplus$ , automatikus SMS-mentési üzemmódban pedig egy kis postaláda ikon jelöli. Válassza ki az elolvasni kívánt univelende en komponist meg az OK)-t. Az üzenet megjelenítése után az @K) gomb megnyomásával a "[Beérkezett üzenetek"](#page-49-0) című részben fentebb leírt opciók érhetők el, a hívó fél telefonszámának rögzítését is beleértve.

#### **Összes törlése**

Ezzel a funkcióval végezheti a SIM-kártyán található Olvasott SMS-ek vagy a készülékben tárolt Archívum elemeinek törlését (Üzenetek menü).

## *SMS törlése*

Ür<del>ít</del>ás

meg az  $\overline{\textsf{OK}}$ -t.

A teljes SMS-lista egy lépésben törölhető. Nyomja meg az Ōk)-t és válassza ki az Üzenetek, majd az Ürítés menüpontot. A végrehajtáshoz nyomja

*Az SMS-lista ürítésével memóriahelyet szabadít fel újabb üzenetek fogadásához.*

#### *SMS-archívum*

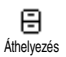

Itt megnézheti az összes elolvasott és mentett üzenetet. Az üzenetek vagy az

Automatikus SMS-mentés opció aktiválásával (l.: [50.](#page-51-0) o.), vagy a beérkezett üzenetet kijelölve az OK kétszeri megnyomásával és az Áthelyezés az Archívumba kiválasztásával menthetők.

## *SMS-beállítások*

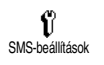

SMS-központ

ৈ

Ebben a menüben az alábbi opciók segítségével testre szabhatja SMS-eit.

## **SMS-központ**

Itt kiválaszthatja az alapértelmezett SMS-központot. **Amennyiben ez nem található a SIM-kártyán, meg kell adnia**

**<sup>a</sup> választott SMS-központ számát**.

#### **Aláírás**

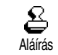

Lehetővé teszi az SMS-üzenetekaláírását. Ez az aláírás egy olyan karaktersorozatból áll, ami az Ön

alapértelmezett "Saját számát" mutatja. Ez lesz az aláírás, ami üzenetei végén megjelenik, és egyúttal annak lehetséges méretét csökkenti. Az aláírás esetében a Szerkesztés, Módosítás és a Mentés opció áll rendelkezésre.

#### **Elavulási idő**

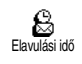

Itt megadhatja azt az időtartamot, ameddig az SMS-központnak tárolnia kell az Ön üzenetét. Ennek akkor van

jelentősége, ha a címzett éppen nem kapcsolódott

<sup>a</sup> hálózathoz (és így üzenetét nem tudja azonnal átvenni).

## *Előfizetésfüggő*

#### **Válaszútvonal**

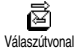

Ez az opció be- és kikapcsolható; segítségével az üzenettel együtt

elküldheti SMS-központja számát. Így a címzett az Ön saját SMS-központján keresztül küldheti a választ, ami növeli az adatátvitel sebességét.

## *Előfizetésfüggő*

#### **Kézbesítési értesítő**

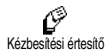

Ez az opció szintén be- vagy kikapcsolható, és segítségével egy írott üzenetből megtudhatja, hogy SMS-e megérkezett-e vagy sem.

## *Előfizetésfüggő*

## <span id="page-51-0"></span>**Automatikus SMS-mentés**

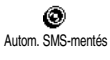

Az üzenetek automatikus mentése azArchívum menübe funkciót kapcsolja be vagy ki.

## *Rádióüzenetek*

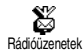

Ebben a menüben be- vagy kikapcsolhatja a hálózat összes előfizetőjének küldött SMS-üzenetek fogadását. Ha ez a funkció üzemel, a mobiltelefon letölti a hálózat összes előfizetőjének rendszeresen küldött üzeneteket.

#### **Fogadás**

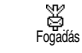

Itt kapcsolhatja be/ki a CB-üzenetek fogadását. Aktív állapotban (Be) az alábbiak szerint meg kell adnia egy vagy több témakört.

## **Témák**

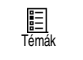

Ebben a menüben meghatározhatja <sup>a</sup> fogadni kívánt üzenetek jellegét. Új típus megadásához lépjen az  $\leq \bigcup_{i \geq 0}$ 

opcióra, üsse be a kezelőtől kapott kódot és, ha szeretne, rendeljen hozzá nevet. Ha már létező típust választ a listából, annak nevét módosíthatja, vagy törölheti. Összesen legfeljebb 15 különböző típust vehet fel a listába. Az egyes típusoknak megfelelő kódokat a hálózatkezelőtől kérheti el.

#### **Területi kódok**

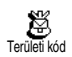

Itt azokat az üzenettípusokat adhatja meg, amelyeket készenléti üzemmódban folyamatosan láthatóvá

szeretne tenni a képernyőn. Ez speciális üzenetparancsokat igényel, melyhez mind a Területi kód, mind a Témák menüben be kell írnia az üzenet típusát.

## Híváslista

Ez a menü a kimenő és bejövő hívások listáját, valamint az automatikus újrahívás-próbálkozásokat és a hívások részleteit tartalmazza. A kezdeményezett, a sikertelen és a fogadott hívások időrendi sorrendben jelennek meg, a legutóbbival a lista tetején. Ha a Híváslista üres, <sup>a</sup> képernyő A lista üres üzenetet jeleníti meg.

## *A képernyő*

❀ Híváslista

Nyomja meg az ®L-t, majd válassza ki a Híváslista menüpontot, és <sup>a</sup> megjelenítéshez nyomja meg kétszer

az <sup>(OK)</sup>-t. A dátum, az idő, a szám és bármely kiválasztott hívás adatainak megtekintéséhez nyomja meg újra az <sup>OK)</sup> gombot. Azt is megnézheti, hogy az adott hívást Ön kezdeményezte, vagy fogadta. Az<sup>6</sup>OK) megnyomásával beléphet abba a karusszelbe, amelyből a következőkre nyílik lehetősége: Hívás, SMSküldés, a kiválasztott hívás Törlése ill. a hívott szám Mentése.

*A Híváslistát közvetlenül a* c *gomb készenléti üzemmódban történő megnyomásával is elérheti. Itt ki is választhatja az egyik elemet, és az adott számra a*  ( *gomb megnyomásával közvetlenül hívást kezdeményezhet.*

## *Ürítés*

Nyomja meg az <sup>(OK)</sup>-t és válassza ki a Hív<mark>áslista</mark>, majd az Ürítés menüpontot. A végrehajtáshoz nyomja meg  $_{\rm az}$  (OK)  $_{\rm -t.}$ 

## **8 • Naptár és egyéb funkciók**

A telefonkészülékben Naptár is található, mellyel különböző események, köztük például tárgyalások, koordinációját végezheti.

A bejegyzések különböző nézetekben (napi, heti, havi) tekinthetők meg, bármikor módosíthatók vagy<br>törölhetők, illetve bizonyos gyakorisággal gyakorisággal megismételhetők. A ["Naptári emlékeztető"](#page-29-0) (l.: [28.](#page-29-0) o.) segítségével beállíthat egy csipogó hangjelzést, amelyek az egyes események időszerűvé válására figyelmeztetik (pl. 5 perccel egy tárgyalás kezdete előtt).

Az adatok átvitele, illetve a naptárak egyeztetése <sup>a</sup> telefon és egy külső eszköz között az USB-kábel segítségével szintén megoldható.

Az Extrák (Egyéb funkciók) menüben olyan egyszerű működtetésű funkciókat talál mint a számológép, az ébresztőóra, a hívásszámlálók, melyekkel ellenőrizheti hívásai költségét, valamint a hangmemók és beszélgetések rögzítése.

## Naptár

## *Új esemény beírása*

Az Események menü segítségével eseményeket jegyezhet be és tárolhat a naptárban. Ezek lehetnek Tárgyalások, Ünnepek vagy Teendők. Ha a naptár emlékeztető hangjelzésénél a Be opciót választja (l.: [28.](#page-29-0) o.), az események időszerűségét egy csipogó hang jelzi.

- **1.**. Nyomja meg az <sup>(OK)</sup> gombot, válassza ki a <mark>Napt</mark>ár <sup>&</sup>gt;Események menüpontot, majd nyomja meg újra  $_{\rm az}$  (OK)  $_{\rm -t.}$
- **2.**Lépjen az  $\langle \hat{U} \rangle$  menüpontra, nyomja meg az  $(\mathsf{o}\hat{\mathsf{k}})_{\mathsf{-t},\mathsf{t}}$
- **3.** Válassza ki a bejegyzendő esemény jellegét (Ünnep, Találkozó, Teendő), majd nyomja meg az  $(\mathsf{OK})_{\mathsf{--f.}}$
- **4.** Írja be az esemény kezdetének, illetve végének dátumát és időpontját, nyomja meg az ®K)-t, írja be az eseménnyel kapcsolatos szöveget (pl. «Találkozó Kováccsal»), és nyomjon újra ® -t.
- **5.** Az Emlékeztető beállítása menü a kiválasztott időpontban jelzőhanggal figyelmezteti Önt az adott eseményre. A bal vagy a jobb gombbal beállíthatja az Emlékeztetőt erre az eseményre. Ezután meg kell nyomnia az  $\overline{\textsf{o}\textsf{k}}$ -t.

*Ez a menü csak a* Találkozó *és a* Teendő *típusú eseményekre vonatkozik. Ne feledje, hogy az emlékeztető a beállított és a képernyőn kijelzett időponttól függ. Ezért ha megváltoztatja az időzónát (lásd az ["Óra és dátum" című fejezetet a](#page-31-0) 30. oldalon), az időpont is módosul.*

- **6.** Az adott eseményre a bal vagy a jobb gomb mozgatásával állíthatja be az Esemény ismétlése opciót. Itt is az <sup>OK)</sup> gombbal véglegesíthet.
- **7.** Az események egy listán jelennek meg kezdetük időpontjával és dátumával. Az eseménylistához történő visszatéréshez
- nyomja meg hosszan a  $\subseteq$  gombot.
- Ahány eseményt szeretne bejegyezni, annyiszor ismételje meg a 2-7. pontokat.

*A naptár a többi jellemzővel együtt (telefonkönyv, fényképalbum stb.) osztozik a készülék kapacitásán és memóriáján. Ennek következtében minden jellemző függ a másiktól: minél több eseményt jegyez be, annál kevesebb nevet, memót vagy képet tárolhat, és fordítva. A készülék maximum 299 esemény és név tárolására alkalmas.*

*Ha megjelenik «A lista megtelt» figyelmeztetés, töröljön egy eseményt (vagy nevet), hogy be tudja jegyezni az újat. A készülékben rendelkezésre álló memória*

*megtekintéséhez nyomja meg az*  ,*-t és válassza ki a* Extrák *Memóriastátusz* menüpontokat*.*

## *Esemény módosítása*

#### **A bejegyzés megváltoztatása**

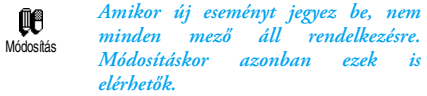

- **1.** A bejegyzés megváltoztatásához nyomja meg az  $($ o $k$ )-t, válassza ki a Naptár > Események menüpontot, majd a kívánt bejegyzést, és nyomja  $mg$  az  $\overline{OK}$  -t.
- **2.** Miután a készülék kiírta az adott bejegyzés részleteit, nyomja meg az OK)-t, v<u>ála</u>ssza a Módosítás opciót, és nyomja meg újra az OK)-t.

*Egy ismétlődő esemény megváltoztatása annak minden előfordulását érinti. Ezt az*  , *megnyomásával hagyhatja jóvá.*

**3.** Bármilyen információ a fentiek alapján tetszés szerint módosítható.

#### **Esemény törlése**

*Egyszeri esemény törlése*

- **1.** A főmenübe történő belépéshez nyomja meg az OK) gombot, válassza ki a Naptár > Események menüpontot, majd a kívánt eseményt, és nyomja meg kétszer az ÓK)-t.
- **2.** Ezután válassza ki a Törlés parancsot, és ezt hagyja jóvá az ® megnyomásával.

*Ismétlődő esemény törlése*

**Múltbeli előfordulás kiválasztásával:**

- **1.**. Nyomja meg az OK)-t és válassza ki a Naptár > Események menüpontokat, illetve az adott esemény megfelelő múltbeli előfordulását, és nyomja meg az OK)-t.
- **2.** Amikor megjelennek az esemény részletei, nyomja meg az ©K)-t<u>, m</u>ajd válassza ki a Törlést és ezt hagyja jóvá az ©K) megnyomásával: a kiválasztott eseménynek csak a múltbeli előfordulásai törlődnek.

**Jövőbeli előfordulás kiválasztásával:**

**1.** A főmenübe történő belépéshez nyomja meg az OK) gombot, válassza ki a Naptár > Események menüpontot, majd az esemény jövőbeli előfordulását, és nyomja meg az OK)-t.

**2.** Amikor megjelennek az esemény részletei, nyomja me<u>g az</u> ©K)-t, válassza ki a Törlést és hagyja jóvá az OK gombbal: ekkor a kiválasztott esemény összes előfordulása törlődik.

*Múltbeli események törlése*

- Múltbeli eseményt törölhet a Múltbeli törlése kiválasztásával is a Naptár menü első szintién. Ehhez <sup>a</sup> következőket kell tennie:Múltbeli törlése
- **1.** Nyomja meg az <sup>(OK)</sup>-t és válassza ki a Naptár > Múltbeli törlése menüpontot, majd nyomja meg  $_{\rm az}$  (OK)  $_{\rm -t.}$
- **2.** Írja be azt a (múlt- vagy jövőbeli) időpontot, amelytől számítva minden azt megelőző esemény törlésre kerül, és nyomja meg az ÖK<u>)-t</u>.
- 3. Jóváhagyáshoz nyomja meg az <sup>OK</sup> gombot. Ekkor minden olyan esemény törlődik, amely <sup>a</sup> beírt dátum előtt szerepelt.

*A naptárba bejegyzett összes esemény törléséhez írjon be egy több évvel későbbi kezdési időpontot (pl. 2010. december 31. Így biztos, hogy ezt a dátumot megelőző összes esemény azonnal törlésre kerül.*

#### **Az események nézete**

A Napi nézet, a Heti nézet és a Havi nézet megfelelő formátumban jeleníti meg a naptárban tárolt összes eseményt. Az eseményeknek ezekben a nézetekben történő megjelenítéséhez kövesse az alábbi lépéseket:

- 1. Nyomja meg az <sup>OK)</sup>-t és válassza ki a <mark>Naptár</mark> > menüben a kívánt nézetet és nyomja meg az  $\overline{\textsf{OK}}$ .
- **2.** Ha belépett a kiválasztott nézetbe, a bal és jobb gombokkal jelenítheti meg az előző vagy <sup>a</sup> következő napot, hetet, hónapot.
- **3.** Az , megnyomásával megnézheti a megfelelő események listáját, vagy új eseményt jegyezhet be.

**Időzóna**

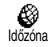

Bár az időzónák megváltoztatására szükség van, ha sokat utazik, ne feledje,

hogy az hatással lesz az összes naptári emlékeztetőre. Az események figyelmeztető hangjelzései a képernyőn megjelenített idő alapján kerülnek frissítésre (lásd az ["Óra és dátum" című](#page-31-0) fejezetet a [30. oldalon\)](#page-31-0).

## Extrák

Ebben a menüben találja a Hívásszámlálókat, a Memót, az Ébresztőórát, a Számológépet és a Faltenisz játékot.

## *Faltenisz*

*Ez a menü előfizetésfüggő lehet, ezért ikonja és tartalma változhat.*

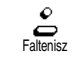

Az itt található Faltenisz játékban labda és ütő segítségével kell egy falat lerombolnia. Ha az utolsó téglát is

széttörte, átjut a következő szintre. Az alábbi billentyűket használhatja:

- $\left( \frac{4}{s} \right)$  és  $\left( \frac{6}{s} \right)$ Mozgás balra / jobbra
- $(\overline{\mathbf{t}^+_{\mathbb{D}}})$  és  $(\overline{\mathbf{t}^{\frac{1}{2}}})$  Az labdát ütheti velük balra vagy jobbra.
	- A játék szüneteltetése; a szünetidő legfeljebb 2 perc, ezután a készülék visszatér a készenléti képernyőhöz, <sup>a</sup> játékos pedig veszít.

## *Számlálók*

 $\overline{\mathbf{0}}$  :

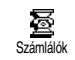

Ez a menü lehetővé teszi a hívásokköltségének és tartamának ellenőrzését.

## *Összes eddig hívásidő*

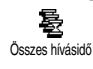

Ebben a menüben az OK gombbal érhető el a Kimenő, illetve Bejövő hívások időtartamának Megjelenítése és Törlése.

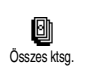

Itt megtekintheti az eddigi költségeket, ill. nullára állíthatja a számlálót. Lehetséges, hogy ezt a jellemzőt PIN-

Ø Megjelenítés vagy PIN2-kód védi. megadása után megtekintheti, mennyit költött.

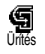

Egyenleg

Lehetővé teszi az aktuális Teljes költség információ törlését; a PIN2-kód szükséges hozzá.

Itt ellenőrizheti a fennmaradó keretet(az előzetesen meghatározott limithez képest).

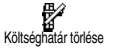

A megszabott költséghatár törlését teszi lehetővé. Lehetséges, hogy ezt <sup>a</sup> jellemzőt PIN- vagy PIN2-kód védi (az előfizetésétől függ).

Itt adhatja meg az Egyenleg menüben alkalmazott költséghatárt.

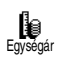

**di**<br>Költséghatár

Lehetővé teszi az egységár meghatározását, ill. megváltoztatását. Először írja be a pénznemet (maximum három karakter), majd adja meg az egységárat.

*Összes eddigi költség (előfizetésfüggő) Információ a hívás végén (előfizetésfüggő)*

Itt be-, ill. kikapcsolhatja az egyes  $\Omega$ hívások hosszának és/vagy költségének Hívás végi infó a beszélgetések befejezése után történő

következetes kijelzését.

*Az utolsó hívás adatai (előfizetésfüggő)*

Ez a menü lehetővé teszi az utolsó hívás倒 tartamának és/vagy költségének Utolsó hívás infómegjelenítését.

## *Memóriastátusz*

Œ Memóriastátusz Itt megnézheti a készülékben rendelkezésre álló memóriaszázalékarányát. A készülék

memóriáján több jellemző osztozik (képek, saját dallamok stb.) Az OK gomb megnyomásával ellenőrizheti a memória állapotát (a használatban lévő memória arányát az egészhez képest), majd az OK újbóli megnyomásával beléphet a listába.

*Ha egy új elem mentésekor megjelenik «A lista megtelt» üzenet, vagy memóriát kíván felszabadítani, törölnie kell valamit, hogy az új elemet hozzáadhassa.*

## *Euró*

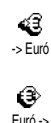

Az -> Euró menüben euróra számíthatát egy összeget a számjegy beírásával és az (ÖK) megnyomásával.

Az - Euró> menüben euróról számíthatát egy összeget a számjegy beírásával és  $_{\rm az}$  ( $\overline{\textsf{ok}}$ ) megnyomásával.

*Az átszámításhoz használt árfolyamot az az ország határozza meg, amelyben előfizette a szolgáltatást. Az euróátszámítást előfizetők vehetik igénybe az eurót használó országokban.*

## *Számológép*

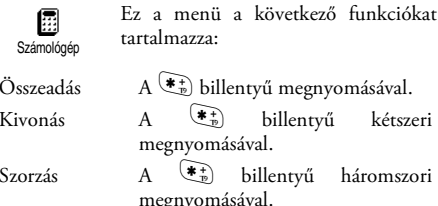

Osztás

billentyű háromszori megnyomásával.  $\leftarrow$ <sup>\*</sup><sub>n</sub>) billentyű négyszeri megnyomásával.

 $(\overbrace{ \ast_{\mathbb{D}}^*} \text{billentyű megnyomásával}.$ 

 $\ddot{\bullet}$  billentyű kétszeri

Egyenlő  $A(\text{H}\bar{5})$ billentyű megnyomásával. Írja be a számokat a billentyűzeten. A Számológép két tizedesjegyes pontossággal számol, és felfelé kerekít. Ja<u>vítá</u>shoz használja a <u>CD</u> billentyűt. Tizedesvesszőt a  $\overline{\mathbf{0}}$ : billentyű hosszú lenyomásával írhat. A  $\overline{\mathbf{C}}$  gomb hosszú megnyomásával visszatérhet készenléti állapotba.

## *Ébresztőóra*

O Ébresztőóra

Ebben a menüpontban beállíthatja az ébresztőórát. Válassza ki az Extrák ><mark>Ébresztőóra</mark> opciót, és a funkció<br>bekapcsolásához nyomja meg a <u>ba</u>l

bekapcsolásához nyomja meg a bal<br>vagy a jobb gombot. Írja be az időt, majd az  $\overline{OR}$ megnyomása után válasszon az alábbiak közül:

- Egyszeri egy adott nap adott órájában aktiválja az ébresztőórát,
- Minden nap a hét minden napján ugyanabban az időpontban aktiválja az ébresztőórát,
- Hétköznapokon csak hét közben egy adott időpontban aktiválja az ébresztőórát.

Ezután válasszon ki egy ébresztő hangjelzést, a csörgést, egy dallamot vagy felvett hangmemót, ha van ilyen, és fogadja el a választást az OK) gombbal.

*Az ébresztőóra akkor is csörög, ha kikapcsolja <sup>a</sup> telefont, de akkor NEM, ha a Csengetés hangereje menüben a* Ki *opciót állítja be (l.: [27.](#page-28-1) o.). Az ébresztőóra csörgését bármely gomb megnyomásával leállíthatja.*

## **9 • E-mail**

**Amennyiben ez nem szerepel az előfizetési csomagban***, nyitnia kell egy e-mail-fiókot (telefonon, vagy számítógépről az Interneten keresztül), és meg kell kapnia a szolgáltatótól a beállítási információkat. Ebben az esetben minden paramétert a szolgáltatótól és / vagy a hálózatkezelőtől kaphat meg (az alábbiak szerint), s ezeket kell az útmutatásnak megfelelően beírnia.*

**Amennyiben a szolgáltatás szerepel az előfizetési csomagban,** *csak meg kell adnia a felhasználónevet és <sup>a</sup> jelszót, illetve e-mail-fiókja címét.*

Mobilkészüléke olyan e-mail alkalmazással rendelkezik, amely lehetővé teszi e-mailek küldését és fogadását, ahogy ezt egy PC-ről is tenné (mellékleteket, <sup>p</sup>l. jpeg képeket is csatolhat). Az e-maileket azután továbbíthatja valakinek, a mellékleteket pedig tárolhatja a telefonjában.

Ezek a funkciók előfizetésfüggők és sajátosan jellemzik az internet-szolgáltatót (ISP): mobilkészülékével könnyedén igénybe veheti őket, ha az előfizetése alapján jogosult rájuk. Az elérhetőséggel és díjakkal kapcsolatos bővebb felvilágosításért forduljon hálózatkezelőjéhez.

*Az e-mail 1 és 2 ugyanazokkal a beállításokkal és opciókkal rendelkezik és átnevezhető. Ha eltérően konfigurálja őket, két különböző e-mail-címe lesz <sup>a</sup> telefonon.*

*Szöveg és számok, köztük a speciális karakterek (pl.: @ vagy %) bevitelére vonatkozóan l. a [6.](#page-7-0) o.-n található táblázatot.*

Amint az alábbiakban látható, **kétféle beállítást kell konfigurálni** az e-mail funkció használata előtt: <sup>a</sup> hálózatkezelőtől kapott beállításokat, amelyek <sup>a</sup> hálózatra való csatlakozáshoz szükségesek (lásd a "[Hálózat elérése"](#page-60-0) című részben), és az e-mailszolgáltatótól kapott beállításokat az ő szerverükhöz való csatlakozáshoz (lásd a ["Az e-mail-szerver elérése"](#page-60-1) című részt).

**Egyes készülékekben már megtalálható a szükséges konfiguráció. Ebben az esetben a legtöbb paraméter már adott és nem kell azokat megváltoztatnia** (a Felhasználónév, a lelszó és az e-mail-cím kivételével, melyeket Ön határoz meg, amikor létrehozza e-mail-fiókját).

*Bizonyos esetekben a hálózatkezelő egyben az e-mailszolgáltató is lehet.*

## Beállítások

## *Postafiók neve*

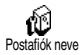

Ebben a menüben új nevet adhat e-mail-fiókjainak.

*A készülékben lehet a kezelő nevére előre konfigurált e-mail-fiók. Ebben az esetben a név nem változtatható meg.*

- 1. Nyomja meg az <sup>(OK)</sup> gombot és válassza ki az E-mail > E-mail 1 > Beállítások > Postafiók nevemenüpontokat, majd nyomja meg az  $(\alpha k)$ -t.
- **2.** Írja be az új nevet az alfanumerikus szövegszerkesztőben, és nyomja meg az  $(X)$ -t.

## <span id="page-60-0"></span>*Hálózat elérése*

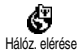

Ebben a menüben megadhatja, illetve megváltoztathatja a kezelőtől kapott<br>GSM-beállításokat. melyek a GSM-beállításokat, melyek a

következők: T<mark>elefon szám, Automatikus kapcsolatbontás</mark>, Felhasználónév, Jelszó.

A Telefonszám mezőben megadhatja az internetszolgáltatótól (ISP) kapott, és a kapcsolat létrehozásához szükséges telefonszámot. A bal vagy <sup>a</sup> jobb gombbal választhat:

- az <mark>ISDN szám,</mark> amennyiben ISDN ISP számot szeretne megadni, **VAGY**
- az Analóg szám közül, ha ilyet ad meg, majd nyomja  $meq$  az  $\overline{(OK)}$ -t.

*A szám típusának megfelelő kiválasztásához kérje az internet-szolgáltató segítségét.*

Az Automatikus kapcsolatbontás mező a használaton kívüli időtartam megadására szolgál, melynek elteltével a készülék automatikusan leválik a hálózatról(amennyiben előtte rácsatlakozott). A bal és jobb gombokkal válasszon ki egy 3-10 perces időtartamot, majd az  $(x)$  gomb megnyomásával érvényesítse azt.

*Ha a megadott időtartam alatt nem történik adatcsere a hálózattal (kapcsolatfelvétel, e-mail küldése, kapcsolat bontása), a kapcsolat automatikusan megszakad.*

<sup>A</sup>Felhasználónév és a Jelszó meghatározása a felhasználó joga a postafiók létrehozásakor. Adja meg ezeket is.

## <span id="page-60-1"></span>*Az e-mail-szerver elérése*

Az itt tárgyalt menük olyan beállításokat tesznek lehetővé, amelyek az internet-szolgáltató (ISP) e-mailszerverének mobiltelefonon keresztüli elérését tesziklehetővé. A legtöbb paramétert a szolgáltató bocsátja rendelkezésére, s azokat az útmutatás szerint kell beírnia.

- **1.** Nyomja meg az  $\overline{\textsf{OK}}$  gombot és válassza az E-mail, az E-mail 1 majd a Beállítások menüpontokat, majd nyomja meg az  $(X)$ -t.
- **2.** Válassza ki az E-mail-szerver menüpontot és nyomja meg az  $(X)$ -t. A következő mezőket kell kitöltenie: POP3 cím, SMTP cím, Felhasználónév, Jelszó és E-mail cím.

<sup>A</sup>POP3 cím mezőbe beírhatja a POP3 szerver IP- vagy DNS-címét, amellyel e-maileket **fogadhat**.

Az SMTP-cím mezőbe beírhatja a POP3 szerver IP- vagy DNS-címét, amellyel e-maileket **küldhet**.

A Felhasználónév, a Jelszó és az E-mail-cím felől többnyire a felhasználó dönt, amikor előfizet a postafiókra. Adja meg ezeket is.

## *Speciális*

Az ebben a fejezetben leírt funkciók olyan összetett igényelnek, amelyek gyári konfigurációban szerepelnek a készüléken, így Önnek nem kell ezekkel foglalkoznia.

*Ha az alábbi menüket kitöltetlenül találja, vagy kapcsolatfelvételi hibát észlel, kérjük értesítse az internet-szolgáltatót.*

Ez a menü a következő mezőket tartalmazza: POP3 port, SMTP -port, DNS -cím, SMTP -hitelesítés.

<sup>A</sup>POP3-port mezőbe az e-mailek **fogadására** használt POP3-port, míg az SMTP-port mezőbe az e-mailek **küldését** biztosító SMTP-port számát írhatja.

A DNS-cím mezőbe annak a külső adathálózatnak<sup>a</sup> DNS-címét írhatja, amelyre csatlakozni kíván. Az SMPT-hitelesítés menüpontban kapcsolhatja be/ki az SMTP-szerverrel végzett hitelesítési folyamatot.

*A legtöbb európai országban ennek az opciónak kikapcsolt állapotban (*Ki*) kell lennie: ellenkező esetben (*Be*) az e-maileket NEM lehet elküldeni. Teljeskörű információt a szolgáltatótól kaphat.*

## E-mail írása és küldése

<sup>A</sup>Levél küldése menüből egy vagy több 曷 címzettnek küldhet egyszerre Levél küldésee-maileket, beleértve a mellékleteket (pl. jpeg képfájlokat) is. A levél fogadása után a címzett azt másnak is továbbíthatja, a csatolt fájlok pedig megfelelő szoftver segítségével - megjeleníthetők.

## <span id="page-61-0"></span>*Egy vagy több címzettnek*

**1.**Az  $(OK)$  gomb megnyomása után válassza ki az E-mail, majd az E-mail <sup>1</sup> vagy E-mail 2 menüpontot, attól függően, hogy melyiket szeretné használni. Lépjen a Levél küldése opcióra, és nyomja meg az  $\boxed{\mathsf{OK}}$  -t.

**2.** Az alsó navigációs gombbal válassza ki a Címzett hozzáadása elemet, majd a lista megnyitásához nyomjon ®-t.

*Ha a SIM-kártya telefonkönyvét használja, nem tud hozzáférni az e-mail-címekhez, de egy szerkesztőablakban beírhatja azokat. A telefonkönyv kiválasztásáról lásd a ["A telefonkönyv" című fejezetet](#page-40-0) <sup>a</sup> 39. [oldalon](#page-40-0).*

- **3.** Válasszon ki egy nevet a listából, majd az  $($ ok $)$ gomb megnyomásával adja hozzá <sup>a</sup> levelezőlistához, illetve kilépéshez és az előző almenübe való visszatéréshez nyomja meg  $_{a}$   $\text{C}_{-t}$
- **4.** <sup>A</sup>Címzettek listájához visszatérve nyomja meg az , gombot, amellyel Módosíthatja az e-mailcímet vagy Törölheti azt a listából, a Címzett hozzáadása opció kiválasztásával, illetve az OK gomb megnyomásával újra a telefonkönyvbe léphet, ahol új neveket adhat a levelezőlistához.
- **5.** Ahány új címzettet szeretne bejegyezni, annyiszor ismételje meg a 2-4. pontokat.
- **6.** Miután kiválasztotta a Lista érvényesítése menüpontot és megnyomta az <sup>(OK)</sup>-t, adja meg

üzenete tárgyát (ez a mező üresen is maradhat), és nyomja meg újra az <sup>OK)</sup> gombot.

**7.** A következő ablakban írja be az e-mail szövegét (ez a mező szintén üresen hagyható). Ha készen áll az üzenet elküldésére, nyomja meg az OK gombot.

*A szövegbevitel módjáról lásd a ["Szöveg- és](#page-5-0) [számbevitel" című fejezetet a](#page-5-0) 4. oldalon. Ha az e-mail elküldése előtt kilép az* E-mail küldése *menüből, <sup>a</sup> készülék mentés nélkül törli annak tartalmát.*

- **8.** Ha módosítani szeretné üzenetét, válassza a Levél módosítása opciót, majd nyomja meg az <sup>(OK)</sup>-t. Ezzel visszatér a 2. lépéshez, ahonnan az instrukciókat követve kiegészítheti <sup>a</sup> címjegyzéket, majd elküldheti üzenetét.
- **9.** Válassza ki a Küldés most menüpontot, és az , megnyomásával indítsa el a küldést. Ekkor készüléke csatlakozik a szerverhez, elküldi a levelet a címlistán szereplő személyeknek, majd bontja <sup>a</sup> kapcsolatot.

*A művelet a*  <sup>e</sup> *billentyű hosszú megnyomásával megszakítható. Ekkor a készülék leválik a hálózatról, kilép az e-mail menüből és készenléti állapotba kerül. A kapcsolatot az is megszakítja, ha folyamatban lévő* *levélküldés közben belép a* Beállítások *menübe. Ilyenkor az adott üzenet elvész.*

Az Ön által megadott hívásbeállításoktól függően (lásd a ["Hívásvárakoztatás" részt a](#page-38-0) 37. oldalon) a készülék lehetővé teszi a levelezés közbeni hívásfogadást. Ha fogadja a beérkező hívást, a készülék a híváskezelő képernyőt jeleníti meg és bezárja a levelezőmenüt. <sup>A</sup> beszélgetés befejezése után a készenléti képernyő látható.

## *Melléklettel*

- **1.** Ismételje meg a fent leírt 1-7. lépéseket. Válassza ki a Fájl csatolása menüpontot, majd nyomjon  $\overline{\textsf{ox}}_{-t}$ .
- **2.** Egy lista jelenik meg, amely a rendelkezésre álló JPEG-fájlokat mutatja. Válassza ki a kívánt képet  $\epsilon$ s nyomia meg az  $(\circ \kappa)$  gombot.

*Egyszerre csak egy JPEG-fájlt csatolhat. Ha az e-mail elküldése előtt kilép az* E-mail küldése *menüből, <sup>a</sup> készülék mentés nélkül törli annak tartalmát(a melléklettel együtt).*

**3.** A jóváhagyáshoz a Levél módosítása vagy a Küldés most menüben nyomja meg az  $(OK)$ -t.

## Levelek fogadása és olvasása

Ф Postaláda megnyit.

Az elektronikus leveleket egy szerver fogadja, amelyhez Önnek csatlakoznia kell, ha le szeretné tölteni <sup>a</sup> készülékének címzett leveleket (egyes hálózatkezelők SMS-értesítést küldenek a levelek érkezésekor). Mielőtt a leveleket felnyithatná, le kell töltenie <sup>a</sup> szerverről a fejléceket.

## *Csatlakozás a szerverhez*

#### **A kapcsolatfelvétel folyamata**

- 1. Az <sup>(OK)</sup> gomb megnyomása után válassza ki az E-mail, majd az E-mail <sup>1</sup> vagy E-mail 2 menüpontot, attól függően, hogy melyiket szeretné használni. Lépjen a Postaláda megnyitása opcióra, és nyomja  $mg$  az  $($ o $\varepsilon$  $)$ -t.
- **2.** A készülék automatikusan csatlakozik<sup>a</sup> kiszolgálóhoz, és letölti az e-mail-fejléceket. Ha nem érkezett levele, a képernyőn A lista üres felirat jelenik meg, ellenkező esetben pedig az üzenetek fejlécei láthatók egymás alatt.
- **3.** A beérkezett és a kiszolgálónál várakozó levelek száma a képernyő felső részén látható, a fejlécek megjelenítéséhez szükséges oldalszámmal együtt.
- **4.** Egy csatlakozással összesen öt levél fejléce tölthető le. Ha a Következő (illetve Előző) felirat látható a

lista végén (illetve elején), további e-mailek várnak a szerveren: válassza ki valamelyik elérhető opciót, és a letöltéshez nyomja meg az  $(OR)$ -t.

*A csatolt fájlt nem tartalmazó e-mail automatikusan megjelenhet a "részletek" képernyőn.*

#### **Fejléc-információ**

Válassza ki a fejlécet, nyomja meg az  $(X)$ -t, lépjen a Részletek mezőre, és nyomjon újra <sup>(OK)</sup>-t. Így megnézheti a feladó címét, a feladás dátumát és időpontját, illetve az üzenet tárgyát és a mellékleteket, ha vannak. A fejlécekre vonatkozóan a következő állapotjelző ikonok jelenhetnek meg:

[Nincs Az e-mail letölthető.ikon]

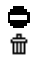

Az e-mail mérete túl nagy, nem tölthető le. A levél törlendő (l.: [65.](#page-66-0) o.).

## <span id="page-64-0"></span>*E-mailek letöltése*

Egyszerűen jelölje ki valamelyik 阕 beérkezett e-mail fejlécét, és nyomja Levél letöltése $meq$  az  $(OK)$ -t, majd a Levél letöltése opciót jóváhagyva  $(\overline{\textsf{OK}})$  hívja le az üzenetet. Az egyes fejléceknek megfelelő levelek fogadásához ismételje meg ezt a műveletet.

*Az* , *gomb megnyomásával szintén megnyithatja az e-mail fejlécének karusszelét, és az elérhető opciók közül kiválaszthatja a* Levél letöltése *parancsot. Ha az e-mail túl nagy (több mint 7 KB), a készülék elutasítja azt és a letöltés megszakad.*

## *A mellékletek letöltése és mentése*

Пh

Ha a beérkezett levél csatolt fájlokat is tartalmaz (JPEG-kép, TXT-fájl vagy egy másik e-mail), ezeket speciális ikonok jelzik:

- A levél fejlécének részletei (dátum és időpont, 圓 feladó e-mail-címe stb.), melyek az  $(OK)$ gomb megnyomásával jeleníthetők meg.
	- A levél szövegének mellékletként történő megtekintéséhez nyomja meg az gombot. Ennél a funkciónál nem áll rendelkezésre további opció: a melléklet csak olvasható, de nem menthető és nem továbbítható.
- A levél csatolt text fájlt tartalmaz ("csak 同 szöveg", .txt formátum), olvasásához nyomja meg az  $($ OK) gombot. Ennél a funkciónál sem áll rendelkezésre további opció.
	- melléklet megnyitásához szükséges alkalmazás nincs telepítve az Ön készülékén, vagy a levél mérete túl nagy a letöltéshez.
- $[L_{\text{ev}}\epsilon]$ A levél mellékletében további e-mail található
- ikon] (legfeljebb 5 e-mail csatolható egy levélhez, sorban egymás után). A csatolt e-mailek esetében nem áll rendelkezésre további opció: a melléklet csak olvasható, de nem menthető és nem továbbítható.
	- Az e-mail egy JPEG-formátumú csatolt képfájlt tartalmaz. Válassza ki a csatolt képet a listából, és nyomja meg kétszer az ŌK gombot, ha menteni szeretné a készülékre (át is nevezheti, ha úgy kívánja).

*Ahhoz, hogy meg tudjon jeleníteni egy képet a* Fényképalbum *menün keresztül, előbb el kell azt mentenie. Erről a témáról bővebben lásd"<sup>A</sup> [fényképalbum" című fejezetet a](#page-25-0) 24. oldalon. Ha az új kép mentéséhez nincs elég memória, törölnie kell egy elemet (nevet, eseményt vagy képet), hogy elmenthesse az újat.*

A készülék elutasíthatja a képet, ha a méret túl nagy, vagy ha nem megfelelő a fájl formátuma. E-mailen érkezett kép letöltése esetén a következő feltételek mellett érhet el optimális eredményt:

 A fogadott képnek JPEG-formátumúnak kell lennie, ezen belül JPG, JPE vagy JPEG kiterjesztésű lehet.

- A kép mérete nem haladhatja meg az 7KB-ot.
- Az optimális méret  $101 \times 69$  pixel (160 pixeles maximális magassággal és 128 pixeles maximális szélességgel) per 24 bit, hogy megfelelően megjeleníthető legyen. A mobilkészülékre küldeni kívánt kép méretének megtalálásához ajánlott standard képszerkesztő szoftvert használni.
- • Legfeljebb 10 karakterből álló fájlnevet adjon meg, amelyet még kiegészíthet egy .jpg vagy más hasonló kiterjesztéssel.

## *Új e-mail-cím felvétele a telefonkönyvbe*

*Ahhoz, hogy új e-mail-címet jegyezhessen be, a készülék saját telefonkönyvét kell használnia. Ez a menüpont NEM jelenik meg, ha a SIM-kártya telefonkönyvének használatát választja.*

A telefonkönyvben rögzítheti a feladó |@ e-mail-címét, akkor is, ha még nem Felvétel a telefonkönyvbetöltötte le a tőle érkezett levelet (a fejléc

letöltése elégséges a cím eléréséhez).

- **1.** Válasszon ki egy e-mail-fejlécet, majd a karusszelopciók eléréséhez nyomja meg az  $\overline{\textsf{oc}}$ gombot.
- **2.** Válassza ki a Felvétel a telefonkönyvbe menüpontot és nyomja meg az OK)-t, majd válasszon az alábbiak közül:

П

- <új> új név bejegyzéséhez írja be a vezeték- és keresztnevet, majd az illető e-mail-címét, **vagy**
- jelölje ki a nevet a listából, nyomja meg az <sup>(OK</sup>)-t és ezután adja meg az e-mail-címet. Ha az adott személynél már van e-mail-cím, a telefon felajánlja a meglévő cseréjét  $(\overline{OK})$  gomb).

## <span id="page-66-0"></span>*E-mailek törlése*

- **1.** J<u>elö</u>lje ki a törölni kívánt e-mail-címet, majd az<br><sup>(OK)</sup> gombbal lépjen az opciókhoz.
- 2. Válassza ki a Törlést, megerősítésül nyomjon  $(OK)$ -t, és jelölje meg a törölni kívánt e-mailt. Ehhez a képernyőn megjelenő kis ikonnal kijelölheti törlésre szánt e-mail(ek) fejlécét.

*Ha szeretné visszavonni a törlésre szánt e-mailekmegjelölését, válassza ugyanezt az opciót.*

**3.** Ha kilép az E-mail menüből, a készülék megerősítést kér a kiválasztott elem(ek) szerverről történő törléséről. Jóváhagyáshoz nyomja meg az  $\overline{\text{C}^{\text{K}}}$  gombot, visszavonáshoz a  $\overline{\text{C}^{\text{L}}}$ -t (ebben az esetben a kijelölt e-mailek a listában maradnak és a kijelölés is megszűnik).

## <span id="page-66-1"></span>*Válasz a feladónak*

**1.** Jelölje ki annak az e-mailnek a fejlécét, amelyre válaszolni szeretne, és az opciók menü eléréséhez nyomja meg az  $(OK)$ -t. Ezután jelölje ki a Válasz opciót és nyomjon  $(X)$ -t.

- **2.** A feladó címe, ami később módosítható (lásd az "[Egy vagy több címzettnek" részt a](#page-61-0) 60. oldalon) automatikusan bejegyzésre kerül a Címzettek listában. Miután kiválasztotta a Lista érvényesítése menüpontot és megnyomta az  $(OK)$ -t,
- **3.** a megjelenő képernyőn a Re: szócska után a beérkezett e-mail tárgya látható. (A "Re" a "Reply", azaz "Válasz" rövidítése.) Nyomja meg  $_{\rm az}$  (ok)<sub>-t.</sub>
- **4.** Írja be a kívánt szöveget, majd a küldéshez nyomja meg az  $($ <sup>ok</sup>) gombot, válassza ki a Küldés most menüpontot, és indítsa el a küldést  $($ OK) gomb).

## *E-mail továbbítása*

Ha másnak is el szeretné küldeni beérkezett levelét, először le kell töltenie azt (l. az ["E-mailek letöltése"](#page-64-0) részt a 63. [oldalon\)](#page-64-0). A Továbbítás opcióból folytassa a "[Válasz a feladónak"](#page-66-1) című rész szerint.

*A készülék mindkét esetben (válasz a feladónak vagy továbbítás) leválik a szerverről, ha eléri a használaton kívüli időszak végét, melyet* A kapcsolat automatikus bontása *menüben állított be). A küldés elindításakor <sup>a</sup> készülék újra csatlakozik a szerverhez.*

# **10 • WAP-szolgáltatások**

Az Üzemeltetői szolgáltatások menü legtöbb eleme (pl. szolgáltatás száma, egyéb szolgáltatások) előfizetésfüggő és sajátosan jellemző az üzemeltetőre: mobilkészülékével könnyedén igénybe veheti őket, ha az előfizetése alapján jogosult rájuk. Következésképpen az alábbiakban bemutatott menüpontok nem minden esetben elérhetők. A WAP opció (a fent bemutatott két másik opciótól független), a továbbiakban részletes leírásra kerül. Az elérhetőséggel és díjakkal kapcsolatos bővebb felvilágosításért forduljon hálózatkezelőjéhez.

*A kínált szolgáltatások valószínűleg tartalmazzák <sup>a</sup> telefonálást és az SMS-küldést, amelyekért díjat számolnak fel.*

*Az első használat előtt tisztázza a hálózatkezelővel, hogy előfizetése tartalmazza-e a WAP-funkciót, ill. készüléke rendelkezik-e a megfelelő WAPparaméterekkel. Egyes kezelők esetében a WAP hozzáférési paraméterek távolról is beállíthatók. Ezzel kapcsolatban kérdezze meg a hálózatkezelőt.*

Az Ön készüléke támogatja a Wireless Application Protocol (WAP) alapú szolgáltatásokat. A beépített WAP-böngészővel elérhetővé válnak a hálózat által kínált szolgáltatások, például hírek, sport, időjárásjelentés stb.

#### Indítás

A telefonkészülék gyári beállítása Đ általában lehetővé teszi a szolgáltatások Indításközvetlen elérését (ha nem, lásd a "[Kedvencek" című fejezetet a](#page-68-0) 67. oldalon). Az Indítás menüpont lehetővé teszi a hálózatkezelő által kínált online szolgáltatások elérését. E szolgáltatások igénybe vételéhez a készenléti képernyőn nyomja meg az  $\overline{\textsf{ok}}$  . t, majd válassza ki a Hálózatkezelői Szolgáltatások > WAP > Indítás opciókat, majd nyomja meg az OK -t. Egy animáció mutatja, hogy a telefon csatlakozik <sup>a</sup> honlaphoz. Miután elindította a böngészőt, Ön közvetlenül a hálózatkezelő honlapjára csatlakozik. <sup>A</sup> WAP-oldalak böngészéséhez az alábbi parancsokat használhatja:

- •A fel és le gombbal lapozhatja az online oldalakat.
- •Az <sup>OK</sup> gomb megnyomásával választhat ki egy elemet.
- A  $\mathbb Q$  vagy  $\mathscr Y$  gomb megnyomásával választhat •a képernyőn megjelenő bal vagy jobb opciós box között.
- $A \n\bigcirc$ <sup>e</sup> megnyomásával térhet vissza az előző oldalra.

•A  $\subseteq$  hosszú megnyomásával fejezheti be <sup>a</sup> WAP-ozást.

## Böngészés

Szörfözés közben a \* gomb megnyomásával elérhet egy speciális menüt az alábbi opciókkal (előfizetésfüggő):

- • Az Újratöltés kiválasztásával újra betöltheti az utoljára megtekintett oldalt.
- • <sup>A</sup>WAP-oldal megjelölése menüpontban az előző decket felhelyezheti a felhasználói könyvjelzőlistára (előfizetésfüggő).
- • <sup>A</sup>Névjegyben találja meg a böngésző verzióját és <sup>a</sup> szerzői jogokkal kapcsolatos információkat.
- • <sup>A</sup>Speciális opció a különleges funkciókra vonatkozó parancsokat jeleníti meg:
- URL megjelenítése: az előző oldal URL-címének megjelenítésére szolgál.
- Ugrás URL-re: a megtekintett URL tartalmát töltheti le vele.
- Az UP. -böngésző újraindítása: a cache memória tartalmának ürítésére és új WAP-kapcsolat létesítésére szolgál.
- • Kilépés: itt léphet ki a WAP-alkalmazásból és visszatérhet a készenléti képernyőhöz.
- •<sup>A</sup>Könyvjelzők a tárolt könyvjelzőket jeleníti meg.
- <sup>A</sup>Biztonság menüpontban a biztonsági adminisztráció opcióit találja meg (jelenlegi bizonyítványok, hitelesítés, titkosítás stb.). Ezeket szintén elérheti ha hosszan megnyomja a **0**: gombot,
- $\overline{\mathbf{A}}$ z  $\overline{\mathbf{Q}}$   $\overline{\mathbf{Q}}$  gombok hosszú megnyomása a WAP-oldal megjelölése által könyvjelzővel ellátott oldal megadását kéri (előfizetésfüggő).

## <span id="page-68-0"></span>Kedvencek

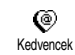

Közvetlen linkek tárolását teszilehetővé kedvenc WAP-oldalaihoz.

- **1.** Válassza ki a Kedvencek opciót és nyomja meg az  $($ OK $)$ -t, ezután válassza ki az <Új> menüpontot, írja be a kívánt WAP-oldal nevét (pl. "Philips"), majd nyomja meg az  $\overline{\textsf{ox}}$  -t.
- **2.** Ezután írja be a kezdőlap URL-címét (pl. http:// wap.pcc.philips.com), végül az  $OK$ megnyomásával tárolhatja azt.

Ebben a menüben lehetősége nyílik ennek a kedvencnek a Törlésére, Letöltésére vagy Cseréjére.

### Utolsó oldal

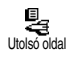

Itt az online szolgáltatásra való újracsatlakozás nélkül is elérheti az utoljára meglátogatott oldalakat.

Speciális

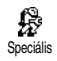

Ebben a menüpontban testre szabhatja az oldalak megjelenítésének módját a telefon képernyőjén és definiálhatja azt

az URL-címet, amely lehetővé teszi i-dallamok, képek és animációk letöltését.

## *Képek*

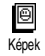

A WAP-oldalakhoz csatolt képek letöltésének aktiválása/kikapcsolása. A <mark>Ki</mark> kiválasztásával felgyorsíthatja

<sup>a</sup> megtekintett lapok általános letöltési idejét.

## *Állapotjelző ikonok*

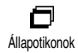

A fejléc-kijelzés aktiválása/ kikapcsolása. A funkció kikapcsolásával eggyel több sorba írhat szöveget a képernyőn.

## *Viccek letöltése*

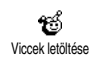

A viccletöltő szerver URL-címénekbeírása vagy módosítása (előfizetéstől függően ez a mező zárolva lehet, ami megakadályozza az újraprogramozást).

*Egyes képek olyan speciális fájlformátummal rendelkeznek, amelyek csak a WAP-ozás közbeni megjelenítést teszik lehetővé, de a kép mentését már nem.*

## Hozzáférési beállítások

A készüléken többféle WAP-profil is rendelkezésre áll, melyekkel testre szabhatja a különböző WAPhozzáféréseket. Ha a készüléken előre programozott beállítások vannak, akkor nem szükséges megváltoztatnia a hozzáférési beállításokat. Ennek ellenére - az előfizetés függvényében - lehetőség van az alábbiakban leírt paraméterek konfigurálására.

*Az itt található opciók mindegyike a hálózatkezelőtől és/vagy az előfizetéstől függ. Egyes hálózatkezelőktől hozzáférési paramétereket tartalmazó SMS-eket kaphat, melyeket a készülék automatikusan tárol. Erre vonatkozóan a hálózatkezelőtől kaphat részletes felvilágosítást.*

Az ebben a menüben elérhető három hozzáférésibeállítás a következő: Megjelenítés, Aktiválás és Módosítás.

Ezek segítségével

- Megnézheti a kiválasztott WAP-profil összes paraméterét (Átjáró-cím, Kezdőlap címe, Telefonszám stb.),
- Aktiválhatja a kiválasztott profilt (amely ezután alapértelmezetté válik, és a készülék ezt használja <sup>a</sup> kapcsolatfelvételhez), illetve
- az alábbiak szerint Módosíthatja a WAP-profilok paramétereit.

*Az előre programozott profilok közül némelyik az újraprogramozás megakadályozása érdekében zárolva lehet.*

## *GSM-beállítások*

GSM CT. GSM-beállítások Itt megadhatja vagy módosíthatja <sup>a</sup> GSM-beállításokat, illetve elérheti <sup>a</sup> következő elemeket: Felhasználónév, Jelszó, Telefonszám, Használaton kívüli

idő.

A Felhasználónév és a Jelszó menüben beírhatia <sup>a</sup> szükséges adatokat. Mindkét esetben írja be, majd az  $($ <sup>o $\kappa$ </sup>) gombbal hagyja jóvá a megfelelő információt.

<sup>A</sup>Telefonszám menüpontban megadhatja a kapcsolat létrehozásához szükséges hívószámot (ISP). Válassza ki

a Telefonszámok menüpontot, nyomja meg az <sup>(OK)</sup>-t, majd a bal/jobb gombbal válassza ki:

- az I<mark>SDN szám-</mark>ot, ha ISDN ISP-számot szeretne megadni, **VAGY**

- az Analóg szám közül, ha ilyet ad meg, majd nyomja  $\text{meg az } (OK)$ -t.

Mindkét esetben írja be a "+" jelet és az operátor által megadott számot, majd nyomja meg az Ōk)-t.

*A szám típusának megfelelő kiválasztásához kérje <sup>a</sup> hálózatkezelő segítségét.*

A Használaton kívüli idő menüben megadhatja azt az időközt, melynek elteltével a készülék automatikusan bontja a kapcsolatot (ha már korábban csatlakozott), és visszatér a készenléti képernyőhöz. Válassza ki a Használaton kívüli idő menüpontot, nyomja meg az  $(6k)$ -t, majd írjon be egy 30 másodpercnél nagyobb értéket (másodpercben) és nyomja meg az  $(X)$ -t.

## *Név módosítása*

œ Név módosítása Itt megadhatja vagy módosíthatja <sup>a</sup> kiválasztott profil nevét. Nyomja meg az OK)-t, vigye be a kívánt nevet, majd nyomjon újra ®-t.

## *Gateway (Átjáró)*

Itt megadhatja vagy módosíthatja az Átjáró (Gateway) IP-címét és portszámát (előfizetésfüggő): Válassza ki az Átjáró menüpontot, nyomja meg az ŌK)<u>-t,</u> majd a megfelelő cím beírása után ismét nyomjon  $\overline{\textsf{ox}}$ -t. Átjáró

## *Kezdőlap*

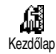

Ebben a menüben megadhatja <sup>a</sup> kezdőlap WAP-címét, vagyis azt <sup>a</sup> honlapot, amelyet bejelentkezés után

a készülék elsőként jelenít meg. Válassza a Kezdőlap elemet és nyomja meg az ŌK)-t. Ezután írja be <sup>a</sup> honlap címét (pl.: www.philips.com), majd nyomjon  $\overline{\textsf{ok}}$ <sub>-t.</sub>

*Ez a funkció előfizetésfüggő. Ha a hálózatkezelő átjárója megadott egy URL-t, akkor ennek elsőbbsége van az előfizető által választott honlapcímmel szemben.*
# **11 • További üzemeltetői szolgáltatások**

Az Üzemeltetoi szolgáltatások menü legtöbb eleme (pl. szolgáltatások) előfizetésfüggő és sajátosan jellemző az üzemeltetőre: mobilkészülékével könnyedén igénybe veheti őket, ha az előfizetése alapján jogosult rájuk. Következésképpen az alábbiakban bemutatott menüpontok nem minden esetben elérhetők. Az elérhetőséggel és díjakkal felvilágosításért forduljon hálózatkezelőjéhez.

*A kínált szolgáltatások valószínűleg tartalmazzák a telefonálást és az SMS-küldést, amelyekért díjat számolnak fel.*

### GSM-jelsorozatok

A telefon támogatja a standard GSM-jelsorozatokat, amelyek a billentyűzetről elküldhetők a hálózatra, és <sup>a</sup> hálózat által nyújtott szolgáltatások aktiválására használják őket.

1. példa

Nyomja meg a  $\left( \begin{matrix} \frac{1}{2} \\ \frac{1}{2} \end{matrix} \right)$   $\left( \begin{matrix} \frac{1}{2} \\ \frac{1}{2} \end{matrix} \right)$   $\left( \begin{matrix} \frac{1}{2} \\ \frac{1}{2} \end{matrix} \right)$ , majd a  $\left( \begin{matrix} \frac{1}{2} \\ \frac{1}{2} \end{matrix} \right)$  gombokat a Hívásvárakoztatás szolgáltatás aktiválásához.

•2. példa

Nyomja meg a  $\overline{(*)}$  ( $\overline{+}$  $\overline{5}$ )  $\overline{3}$   $\overline{(*)}$  ( $\overline{1}$  $\overline{)}$ )  $\overline{(*)}$ , majd a  $\overline{\mathbb{Q}}$  gombokat, ha szeretné megtudni, hogy mobilkészüléke azonosítóját elküldte-e.

•3. példa

Nyomja meg a  $\left(\frac{1}{2}, \frac{1}{2}\right)$   $\left(\frac{1}{2}, \frac{1}{2}\right)$   $\left(\frac{1}{2}, \frac{1}{2}\right)$  a  $\left(\frac{1}{2}, \frac{1}{2}\right)$  gombokat a "Hívástovábbítás ha nem felel" funkció aktiválásához.

4. példa

Nyomja meg a  $\overbrace{(*)}$   $\overbrace{6\cdot 8}$   $\overbrace{2\cdot 8\cdot}$   $\overbrace{4\cdot 5}$ , majd a  $\overline{\mathbb{Q}}$  gombokat a "Hívástovábbítás ha nem elérhető" jellemző aktiválásához.

*A GSM-jelsorozatokkal kapcsolatos bővebb felvilágosításért forduljon hálózatkezelőjéhez.*

Hangszerver, hangpostafiók, üzenetszolgáltató stb lekérdezése (DTMF-hangok)

Egyes telefonszolgáltatások (például az üzenetrögzítők és a személyhívók) megkívánják a telefonkészüléktől <sup>a</sup> DTMF-hangok (Dual Tone Multi Frequency) közvetítését. Ezeket jelszavak, visszahívási számok, <sup>a</sup> hívó által választott opció (pl. foglaltság esetén) stb. átvitelére használják.

Hívás közben bármikor küldhet DTMF-hangokat a  $\overline{{\bf 0}^{\bf 1}}$  -  $\widehat{{\bf 9}^{\bf 2}_{\bf 2^{\bf 0}}},$  a  $\overline{\bf 4^{\bf 1}_{\bf 2^{\bf 0}}}$  és a  $\widehat{{\bf 4}^{\bf 5}_{\bf 2^{\bf 0}}}$  billentyűk bármelyikének megnyomásával. Egy telefonszámhoz DTMFsorozatot is csatolhat annak tárcsázása (vagy a <mark>Telefonkönyv</mark> menüben történő mentése) előtt. <sup>A</sup> telefonszámot és a DTMF-szakaszt várakozásjellel kell elválasztani egymástól.

#### *Szünet- és várakozásjelek*

A szünet- vagy várakozásjel beviteléhez hosszan nyomja meg a # gombot. A kijelzőn a várakozás <sup>w</sup>, a szünet <sup>p</sup> betűként jelenik meg. A készülék az első szünetjelet mindig várakozásjelként értelmezi. Amikor várakozásjelet tartalmazó számot hív, a készülék az első részt (a telefonszámot) tárcsázza, majd vár a kapcsolat létrejöttéig, és csak ezután küldi a többi számjegyet DTMF-hangok formájában. Bármely további szünetkarakter rendes szünetnek számít, amely 2,5 másodperces késleltetést idéz elő.

# *Az üzenetrögzítő lejátszása (példa)*

Az összes üzenet meghallgatásához (pl. 3-as kód) az üzenetrögzítőn (jelszó: 8421) az 12345678-as telefonszámon a következőt kell beírnia:12345678w8421p3.

A telefon tárcsázza az 12345678-as számot, majd vár <sup>a</sup> kapcsolat létrejöttéig. Amikor ez megvan, a készülék továbbítja a 8421-et (a jelszót), 2,5 mp-ig vár, és ezután küldi az utolsó számjegyet. Ha úgy látja, hogy a 2,5 mp nem elég Önnek, több szünetkaraktert is beírhat egymás után, így a szünet időtartama nő.

#### <span id="page-73-0"></span>Második hívás kezdeményezése

Folyamatban vagy tartásban lévő hívás közben egy második hívást is kezdeményezhet, és a két beszélgetést felváltva folytathatja (a képernyőn megjelenő költség <sup>a</sup> helyi egységártól függ).

- **1.** Aktív beszélgetés közben üsse be a telefonszámot és nyomja meg a ( gombot. Az első beszélgetés ekkor tartásba kerül, a szám pedig megjelenik <sup>a</sup> képernyő alján. A készülék ezután tárcsázza <sup>a</sup> második számot.
- **2.** A két beszélgetés közötti váltáshoz nyomja meg az  $($ <sup>ok</sup>)-t, majd válassza ki a Hívásváltás opciót. Minden alkalommal, amikor az egyik hívásról átvált a másikra, az aktív hívás tartásba kerül, <sup>a</sup> tartott hívás pedig tovább folytatható.
- **3.** Az aktív hívás befejezéséhez nyomja meg a ) gombot. A készülék ekkor bontja a kapcsolatot, <sup>a</sup> tartásba helyezett beszélgetés pedig aktívvá válik.
- **4.**hívás befejezéséhez a Hívásváltás opciót, majd nyomja meg a  $\int_{a}$ gombot.

#### *Megjegyzések:*

*A második számot hívhatja a billentyűzetről, vagy: - a telefonkönyvből, a*  p *gomb megnyomásával, majd*

*a hívni kívánt személy kiválasztásával,*

*- a híváslistáról, a*  c *gomb megnyomásával, majd <sup>a</sup> hívni kívánt szám kiválasztásával.*

# Második hívás fogadása

Készülékével képes fogadni egy másik hívást is a már folyamatban levő beszélgetés közben (ha az előfizetése ezt lehetővé teszi). A második hívás érkezését csipogó hang jelzi, a képernyőn pedig megjelenik a Hívásvárakoztatás opció.

*A második hívás fogadásának feltételei: - előfizetés erre a szolgáltatásra, a hanghívások Hívástovábbítás opciójának kikapcsolása (l.: [35.](#page-36-0) o.),*

*- a Hívásvárakoztatás opció bekapcsolása (l.: [37.](#page-38-0) o.).*

Ha második hívása érkezik, nyomja meg az ©K)-t. Ezután:

 fogadhatja a második hívást: az első beszélgetés tartásba kerül, a második megkezdhető.

Ha váltani szeretne a két beszélgetés között, nyomjon <sup>(OK)</sup>-t, majd válassza ki a Hívásváltás opciót. Minden alkalommal, amikor az egyik hívásról átvált a másikra, az aktív hívás tartásba kerül, az addig tartott hívás pedig tovább folytatható. Ha az új hívót szeretné bevonni a beszélgetésbe, nyomja meg az OK)-t és válassza ki a Konferencia opciót.

- elutasíthatja a második hívást, vagy
- befejezheti az aktív beszélgetést, s ekkor fogadja az új hívást.

#### *Megjegyzések:*

*- Ha fogadni kívánja a bejövő hívást, nyomja meg <sup>a</sup>*(*-t; az elutasításhoz pedig a*  )**-t.**

*- Ha a 'Foglaltság esetén' hívástovábbítási opciót aktiválta (lásd a ["Hívásátirányítás" részt](#page-36-0) <sup>a</sup> 35. [oldalon\)](#page-36-0), akkor soha nem érkezik második hívása, mert ezeket a készülék mindig továbbítja, ha foglalt a vonal.*

### Harmadik hívás fogadása

#### *Előfizetésfüggő*

Miközben az egyik vonalon beszélget, a másik pedig tartásban van, harmadik hívása is érkezhet. A készülék ezt csipogó hanggal jelzi. Ekkor vagy befejezi az egyik beszélgetést, vagy bevonja a hívó felet egy többrésztvevős beszélgetésbe (lásd lentebb). Ez <sup>a</sup> szolgáltatás két folyamatban lévő (egy aktív és egy tartásba helyezett) beszélgetésre korlátozódik.

# Konferenciahívás

#### *Előfizetésfüggő*

A konferenciabeszélgetés megvalósítható 89 több kimenő hívás egymást követő Konferenciakezdeményezésével, vagy adott többrésztvevős kontextus felhasználásával.<sup>A</sup> beszélgetésben egyszerre legfeljebb öten vehetnek részt, és a ) gomb megnyomásával az összes kapcsolat bontható. Kimenő hívások egymást követő kezdeményezéséhez először indítson el egy normál hívást az egyik számra. Amikor az első résztvevő vonalban van, a fentebb leírt módon kezdeményezze a második hívást (l.: Második hívás [kezdeményezése"\)](#page-73-0). Amikor ez a kapcsolat is létrejött,

nyomja meg az <sup>(OK)</sup>-t és válassza a Konferencia menüpontot. Ezeket a lépéseket öt résztvevő kapcsolásáig ismételheti.

Ha hívása érkezne, miközben konferenciabeszélgetést folytat, és a résztvevők száma ötnél kevesebb, az új hívást az <sup>OK</sup> gombbal fogadhatja. Ha be szere<u>tn</u>é vonni a hívót a beszélgetésbe, nyomja meg újra az OK gombot, majd válassza a Konferencia menüpontot. Akkor is fogadhatja a hívást, ha a beszélgetésben öten vesznek részt, de ekkor az új telefonálót nem vonhatja be a konferenciahívásba. Folyamatban lévő konferenciabeszélgetés közben a Konferencia résztvevői opció eléréséhez nyomja meg az <sup>OK)</sup> gombot. Az egyik kapcsolat bontásához válassza a Résztvevő kivonása opciót, majd hagyja jóvá az <sup>(OK)</sup> gombbal. Ha az adott résztvevővel külön szeretne beszélni, válassza a <mark>Különbeszélgetés</mark> opciót. Ekkor a többi hívás tartásba kerül.

#### Külső hívásátadás

#### *Előfizetésfüggő*

Aktív, illetve tartásba helyezett hívását összekötheti egymással. Ha a kapcsolat létrejött, az Ön készüléke kilép a beszélgetésből. Beszélgetés közben nyomja meg az ©K)-<u>t, é</u>s válassza ki az <mark>Átadás</mark> opciót, és nyomja meg újra az OK)-t.

*Ez a funkció nem azonos a Hívásátirányítással, ami az előtt történhet, hogy fogadná a hívást (l.: [35.](#page-36-0) o.).*

# **Biztonsági előírások**

# Rádióhullámok

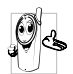

Mobilkészüléke egy **kisfeszültségű rádióadó és -vevő**. Működés közben rádióhullámokat küld és fogad. A rádióhullámok az Ön hangill. adatjeleit viszik el ahhoz az adóállomáshoz, amelyhez telefonhálózata csatlakozik.

A hálózat szabályozza azt a frekvenciát, amelyen <sup>a</sup> készülék sugároz.

- • Készüléke a GSM-frekvencián (900 /1800 MHz) küld/fogad rádióhullámokat.
- A GSM hálózat szabályozza az átviteli teljesítményt (0.01 – 2 watt).
- • Készüléke megfelel minden előírt biztonsági szabványnak.
- • A CE jelzés a készüléken az európai elektromágneses kompatibilitásnak (Ref. 89/336/ EEC) és az alacsony feszültségi előírásoknak való megfelelést (Ref. 73/23/EEC) jelzi.

A mobiltelefon megfelelő használata az Ön **felelőssége**. A saját magának, másoknak vagy magának a telefonnak okozható kár elkerülése érdekében, olvassa el és kövesse a biztonsági utasításokat és ismertesse mindenkivel, akinek kölcsönadja a telefont. Továbbá, a készülék jogosulatlan használatának megelőzése érdekében:

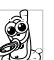

azt biztonságos helyen és kisgyermekektől távol.

Kerülje PIN-kódjának leírását. Próbálja meg inkább megjegyezni.

Kapcsolja ki a telefont és vegye ki az akkumulátort, ha hosszú ideig nem használja.

Használja a Biztonság menüpontot a PIN-kód megváltoztatásához a telefon megvásárlása után és <sup>a</sup> híváskorlátozási opciók aktiválásához.

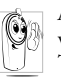

A készülék dizájnja megfelel minden vonatkozó jogszabálynak és előírásnak. Telefonja azonban interferenciát okozhat más elektronikus eszközökkel. Ezért tartson

be minden **helyi javaslatot és előírást**, akár otthon, akár máshol használja készülékét. **A mobiltelefon járműveken és repülőgépen történő használatával kapcsolatos előírások különösen szigorúak.**

A mobiltelefon-használat esetleges egészségkárosító hatása egy ideje a közérdeklődés középpontjába került. A rádióhullámú technológia (többek közt a GSMtechnológia) terén végzett kutatási eredmények folyamatos felülvizsgálása révén új biztonsági előírások születtek, amelyek garantálják az energiasugárzással szembeni védelmet. Mobilkészüléke **minden** **vonatkozó biztonsági szabványnak** valamint <sup>a</sup> Rádióberendezésekről és TelekommunikációsVégberendezésekről szóló 1999/5/EC Irányelvnek megfelel.

# Mindig kapcsolja ki készülékét

A nem megfelelően védett vagy **érzékeny elektronikai berendezések** működését befolyásolhatják <sup>a</sup> rádióhullámok. Ez az interferencia balesetekhezvezethet.

Mielőtt **repülőgépre** száll és/vagy  $-168$ <sup>a</sup> poggyászába csomagolja a telefont, mivel <sup>a</sup> mobiltelefon használata veszélyes lehet <sup>a</sup> repülőgép működésére, megzavarhatja <sup>a</sup> mobiltelefonos hálózatot, és törvénybe ütköző lehet.

**Kórházakban**, klinikákon, egyéb egészségápoló központokban és bárhol, ahol **orvosi berendezések** lehetnek a közvetlenkörnyezetében.

# Mindig kapcsolja ki a készüléket és ne vegye ki az akkumulátort.

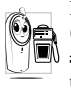

Potenciálisan **robbanásveszélyes** területeken (pl. benzinkutaknál és olyan helyeken, ahol<br>II. a levegő – porrészecskéket, – fémporokat porrészecskéket. tartalmaz).

- Gyúlékony termékeket szállító járműveken (akkor is, ha a jármű áll), vagy folyékony petróleumgázzal működtetett járműveken először győződjön meg arról, hogy a jármű megfelel a rá vonatkozó biztonsági előírásoknak.
- Olyan helyeken, ahol ezt kérik, például kőbányákban vagy más aktív robbantási területeken.

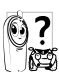

Kérdezze meg járműve gyártóját, hogy az abban használt **elektronikai berendezések**működését nem befolyásolja-e <sup>a</sup> rádiósugárzás.

#### Pacemaker használata esetén

Ha Ön **pacemakert** használ:

- az esetleges interferencia elkerülése érdekében <sup>a</sup> telefont bekapcsolt állapotban mindig legalább 15 cm távolságra tartsa attól.
- •Ne hordja készülékét mellényzsebben.
- Az esetleges interferencia csökkentése érdekében az ellenkező oldali fülére tegye a hallgatót.
- Ha interferenciára gyanakszik, kapcsolja ki <sup>a</sup> telefont.

*Biztonsági előírások 77*

#### Hallókészülék használata esetén

Amennyiben **hallókészüléket** használ, kérje orvosa tanácsát, illetve a hallókészülék gyártójának véleményét arról, hogy az adott készüléket veszélyeztetné-e <sup>a</sup> mobiltelefon használata.

# A teljesítmény növelése

<sup>A</sup>**telefon teljesítményének növelése**, a rádiósugárzás, valamint az **akkumulátor energiafogyasztásának csökkentése és a biztonságos működtetés érdekében vegye figyelembe az alábbi útmutatásokat**:

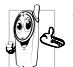

A készülék megfelelő, optimális működése érdekében javasoljuk, hogy (amikor nem kihangosított üzemmódban vagy hands-free kiegészítővel használja azt) normál testhelyzetben telefonáljon.

- Ne tegye ki a készüléket túl magas vagy túl alacsony hőmérsékletnek.
- • Óvatosan kezelje készülékét. A nem megfelelő használat érvénytelenné teszi a Nemzetközi Garanciát.
- • Ne tegye a készüléket semmilyen folyadékba; ha <sup>a</sup> telefon nedves, kapcsolja ki, vegye ki az akkumulátort, és 24 órán át hagyja száradni, mielőtt újra bekapcsolná.
- Tisztításhoz törölje át a telefont puha ruhával.
	- A készülék mozgatása, illetve a hívások fogadása energiát fogyaszt. állapotban azonban alacsonyabb a fogyasztása, ha ugyanazon a helyen tartja. Amikor Ön <sup>a</sup> készenléti állapotban lévő telefonnal együtt helyet változtat, a készülék folyamatosan továbbítja a pozíciójára vonatkozó információkat a hálózatnak, s ezzel energiát fogyaszt. <sup>A</sup> háttérvilágítás rövidebb időtartamra történő beállítása, valamint a menük átgondolt használata szintén segít megőrizni az akkumulátor energiáját a hosszabb telefonálásokhoz, illetve készenléti funkciók eléréséhez.

# Az akkumulátorra vonatkozó információ

- A készülék újratölthető elemmel (akkumulátorral) működik.
- •Csak a megadott típusú töltőt használja!
- •Ne égesse el!
- •Ne nyissa fel az akkumulátort!
- • Vigyázzon, hogy a fém tárgyak (például zsebben hordott kulcs) ne okozzanak benne rövidzárlatot.
- • Kerülje a túl magas környezeti hőmérsékletet (>60°C), a nedvességet és a maró anyagokat.

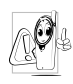

Csak Eredeti Philips Kiegészítőket használjon, mivel a más típusú kiegészítők károsíthatják a készüléket és érvénytelenné teszik a garanciát.

Ügyeljen arra, hogy a sérült alkatrészeket azonnal hivatalos szervizben - kicseréltesse, és hogy <sup>a</sup> <sup>p</sup>ótalkatrészek eredeti Philips gyártmányok legyenek.

# Ne használja a telefont vezetés közben

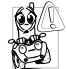

Ez csökkenti a koncentrációt, ami veszélyes lehet. Kövesse az alábbi útmutatásokat:

Fordítsa teljes figyelmét a vezetésre. Húzódjon le az útszélre és parkoljon le, mielőtt telefonálna.

Tartsa tiszteletben a helyi rendelkezéseket azokban az országokban, amelyekben vezet és használja GSMtelefonját.

Ha járműben szeretné használni készülékét, szerelje be az erre a célra tervezett kihangosítható autós készletet, amely biztosítja, hogy teljes figyelmét a vezetésre fordíthassa.

Ügyeljen arra, hogy telefonja és az autós készlet ne akadályozza a légzsákok vagy az autóba beszerelt egyéb biztonsági eszközök működését.

A riasztórendszer, a jármű világításának és hangjelzésének használata a bejövő hívások jelzésére néhány ország közútjain tilos. Tájékozódjon a helyi előírásokról.

# EN 60950 szabvány

Meleg idő vagy a tűző napon (pl. ablak vagy szélvédő mögött) töltött hosszabb időszak után a készülék, különösen fém borítás esetén, felforrósodhat. Ilyenkor óvatosan nyúljon a telefonhoz. Ugyancsak kerülje a 40°C feletti környezeti hőmérsékleten történő használatot.

#### Környezetvédelem

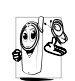

A csomagolóanyagok, használt akkumulátorok és régi telefonok kidobásánál tartsa be a helyi előírásokat, és vegye figyelembe az újrafelhasználási lehetőségeket.

A Philips olyan szimbólumokkal látja el az akkumulátort és a csomagolást, amelyek segítik Önt <sup>a</sup> hulladékok újrafelhasználásában és megfelelő elhelyezésében.

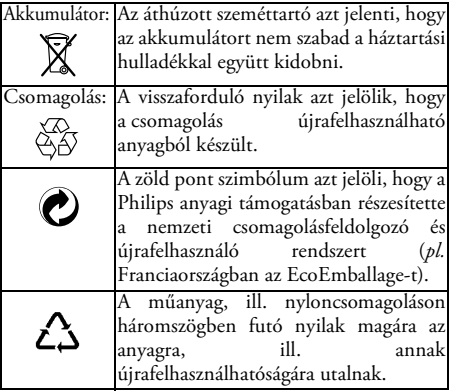

# **Hibaelhárítás**

#### **PROBLÉMA**A telefon nem

kapcsol be

#### **MEGOLDÁS**

Vegye ki és helyezze be újra az akkumulátort (l.: 9. [o.](#page-10-0)). majd töltse fel a telefont, míg a Töltés (akkumulátor) ikon villogása meg nem áll. Ezután válassza le a telefont a töltőről, és próbálja meg bekapcsolni a telefont.

Bekapcsoláskor a kijelzőn a LEZÁRVA felirat jelenik meg

Valaki megpróbálta használni <sup>a</sup> készüléket, de nem tudta sem a PIN-, sem a feloldó (PUK) kódot. Lépjen kapcsolatba <sup>a</sup> szolgáltatóval.

A készülék nem jelzi ki a hálózati kapcsolat és <sup>a</sup> vételminőség szimbólumokat.

A kijelző nem működik, vagy lassan reagál a billentyűnyomásokra. A hálózati kapcsolat megszakadt. Ön vagy árnyékolt helyen tartózkodik (pl. alagútban, vagy magas épületek között), vagy a hálózat lefedettségi területén kívül. Próbálkozzon más helyről vagy kérjen segítséget/felvilágosítást a hálózattal kapcsolatban <sup>a</sup> hálózatkezelőtől.

Nagyon alacsony környezeti hőmérséklet esetén a kijelző lassabban működik. Eznormális jelenség, és nem befolyásolja a készülék működését. Vigye a telefont melegebb helyre, és próbálkozzon újra. Más esetben, kérjük, forduljon

a készülék forgalmazójához.

A készülék nem tér vissza készenléti állapotba.

A készülék nem írja ki a beérkező hívások telefonszámát.

#### Nem tud szöveges üzeneteket küldeni

Nem tudja fogadni és/vagy tárolni a JPEG-képeket

Nyomja meg hosszan a  $\overline{\mathbb{C}}$ gombot, vagy kapcsolja ki <sup>a</sup> telefont, és ellenőrizze, hogy <sup>a</sup> SIM-kártya és az akkumulátor megfelelően lett-e behelyezve, majd kapcsolja be újra a készüléket.

Ez a jellemző hálózat- és előfizetésfüggő. Ha a hálózat nem küldi el a hívó fél számát, a képernyőn az 1. hívás felirat jelenik meg. Erre vonatkozóan a hálózatkezelőtől kaphat részletes felvilágosítást.

Egyes hálózatok nem teszik lehetővé a más hálózatratörténő üzenetküldést. Errevonatkozóan a hálózatkezelőtőlkaphat részletes felvilágosítást.

A készülék elutasíthatja a képet, ha a méret túl nagy, vagy ha nem megfelelő a fájl formátuma. Erről a témárólbővebben lásd az [62.](#page-63-0) o.-t.

Töltés közben az ikon nem mutatja <sup>a</sup> pálcikákat, és a körvonala villog.

Nem biztos benne, hogy minden hívása beérkezik.

Csak olyan környezetben töltse készülékét, ahol a hőmérséklet nem süllyed 0°C alá, és nem emelkedik 50°C fölé. Más esetben, kérjük, forduljon

a készülék forgalmazójához.

Ahhoz, hogy minden hívás beérkezzen, mind a "Feltételes hívásátirányítás", mind a Feltétlen hívásátirányítás" funkciónak kikapcsolt állapotban kell lennie (l.: [35.](#page-36-0) o.). Ezt a hálózat- és előfizetésfüggő funkciót az alábbi ikonok egyike jelölheti:<br> $\blacksquare$  feltétlen hívásátirányítás

másik számra

**FA** feltétlen hívásátirányítás hangpostára

A menüfunkciók használatának megkísérlésekor a készülék a NINCS ENGEDÉLYEZVE üzenetet írja ki.

A kijelző SIM-

A kijelző IMSI-

A képernyőn a "Helyezze be a SIM-kártyát" felirat látható

Bizonyos jellemzők hálózatfüggők és csak akkor érhetők el, ha a hálózat, illetve az előfizetés ezt lehetővé teszi.Erre vonatkozóan<sup>a</sup> hálózatkezelőtől kaphat részletes felvilágosítást.

problémát jelez Ellenőrizze, hogy a SIM-kártya megfelelően lett-e behelyezve (l.: 9. [o.](#page-10-1)). Ha a probléma nem szűnik meg, az a SIM-kártya sérülését jelentheti. Keresse fel az üzemeltetőt.

problémát jelez. Ez a probléma az előfizetéssel áll összefüggésben. Keresse fel az üzemeltetőt.

> Ellenőrizze, hogy a SIM-kártya megfelelően lett-e behelyezve (l.: 9. [o.](#page-10-1)). Ha a probléma nem szűnik meg, az a SIM-kártya sérülését jelentheti. Keresse fel az üzemeltetőt.

A készülék nem megfelelően működik az autóban. Az autó sok olyan fémalkatrészt tartalmaz, amelyek elnyelik az elektromágneses hullámokat, s ez befolyásolhatja a telefon működését. Az autóskihangosítókészlet külső antennával is kapható, ami lehetővé teszi a kézibeszélőhasználata nélküli telefonálást.

*Győződjön meg róla, hogy a helyi rendelkezések engedélyezik-e a vezetés közbeni mobiltelefon-használatot.*

# **Eredeti Philips kiegészítők**

# Szivargyújtó-adapter 12-24 V

Feltölti az akkumulátorttelefonhasználat közben, gyakorlatilag bármely jármű csatlakozó aljzatába csatlakoztatható.

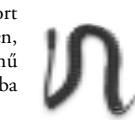

### Handsfree készletek

*Bizonyos országokban tilos vezetés közben telefonálni. A berendezés biztonságos és megfelelő telepítéséhez ajánlott szakember segítségét kérni.*

#### **Kompakt autós készlet**

A Philips mobiltelefon kéz<br>nélküli – használatát – a használatát beépített kihangosító egység és a mobil mikrofonja teszi lehetővé.

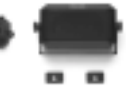

- • A készletet egyszerűen az autó AUX kimenetéhez csatlakoztathatja.
- • Ez a könnyen használható, kéz nélküli megoldás <sup>a</sup> készülék töltése közben is magas audiominőséget nyújt.

**Deluxe és extra-deluxe handsfreeheadsetek**

A beépített hívásfogadás<br>gomb egyszerű alternatívát gomb egyszerű kínál a készülék gombjainak keresgélése helyett.<br>A beérkező hívásokat A beérkező

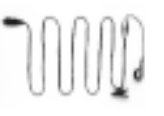

egyszerűen e gomb megnyomásával fogadhatja. Készenléti állapotban a gomb hosszú nyomásával bekapcsolható a hanghívás funkció.

• Az Xtra Deluxe headset egy kiváló minőségű, fém kivitelű festett változat.

#### Hordtáska

Megvédi a telefont az ütésektől és karcolásoktól, az övcsipesz pedig egyszerű hordozhatóságot biztosít.

*Philips készüléke teljesítményének legjobb kihasználása, és a garancia érvényességének megőrzése érdekében mindig Eredeti Philips Kiegészítőket használjon, melyeket kifejezetten ezekhez <sup>a</sup> telefonokhoz terveztünk. A Philips Consumer Electronics nem vállal felelősséget olyan károkért, amelyeket a nem hivatalos kiegészítők használata okozott. Az Eredeti Philips Kiegészítőket keresse <sup>a</sup> Philips telefonkészülékek forgalmazóinál.*

# **Megfelelési nyilatkozat**

Mi,

**a Philips France Mobile Telephony Business Creation Team** (**Route d'Angers 72081 Le Mans cedex 9**FRANCIAORSZÁG)

kizárólagos felelősségünk tudatában kijelentjük, hogy a **Philips 330 CT 3308** GSM 900/GSM 1800 mobil rádió, és a TAC: 351645

típusú termékek, melyekre ez a nyilatkozat vonatkozik, megfelelnek a következő szabványoknak:

**EN 60950, EN 50360 és EN 301 489-07 EN 301 511 v 7.0.1**

Ezennel kijelentjük, hogy minden szükséges rádiótesztsorozatot elvégeztünk, és a fent nevezett termékek megfelelnek az 1995/5/EC Irányelv minden lényegi előírásának.

Az 1999/5/EC Irányelv 10. cikkelyében (5. bek.), illetve V. Mellékletében foglalt megfelelésértékelési

eljárást a 3.1-es és 3.2-es cikkely szerint a következő szakértőtestület bevonásával végeztük: **BABT, Claremont House, 34 Molesey Road, Walton-on-Thames, KT12 4RQ, UK** Azonosító jel: **0168** A fenti berendezésre vonatkozó műszaki dokumentációtárolási helye: **a Philips France Mobile Telephony Business Creation Team**

**(Route d'Angers 72081 Le Mans cedex 9**FRANCIAORSZÁG)

Le Mans, 2003. február 27.

**Jean-Omer Kifouani** Minőségellenőrzési igazgató

*Amennyiben Philips készüléke nem megfelelően működik, vagy sérült, kérjük, vigye vissza a vásárlás helyére, vagy a Philips Országos Szervizközpontjába. Abban az esetben, ha külföldi tartózkodása során kíván valamilyen szolgáltatást igénybe venni, a Philips Ügyfélszolgálat rendelkezésére bocsáthatja egyik képviseletének címét az adott országban.*